## МИНИСТЕРСТВО ОБРАЗОВАНИЯ И НАУКИ РОССИЙСКОЙ ФЕДЕРАЦИИ

федеральное государственное бюджетное образовательное учреждение

## высшего образования «Тольяттинский государственный университет»

Институт математики, физики и информационных технологий

(наименование института полностью)

Кафедра «Прикладная математика и информатика»

(наименование кафедры)

01.03.02 Прикладная математика и информатика

(код и наименование направления подготовки, специальности)

Системное программирование и компьютерные технологии

(направленность (профиль)/специализация)

# **БАКАЛАВРСКАЯ РАБОТА**

## на тему Метод преобразования графической информации в мобильном медицинском приложении

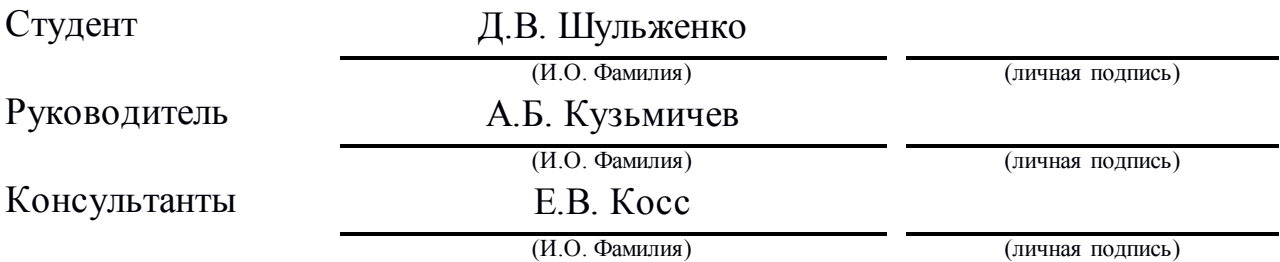

## **Допустить к защите**

Заведующий кафедрой к.т.н., доцент, А.В. Очеповский (степень, звание, И.О. Фамилия) (личная подпись)

 $\begin{array}{ccccc}\n\leftarrow & & \rightarrow & & \quad & 20 & \quad & \text{r.} \\
\end{array}$ 

Тольятти 2018

### **АННОТАЦИЯ**

В данной работе рассматривается метод преобразования графической информации в мобильном медицинском приложении.

Объект исследования: процесс преобразования графической информации в мобильном медицинском приложении.

Предмет исследования: автоматизация процесса преобразования графической информации в мобильном медицинском приложении.

Целью работы является: разработка программного обеспечения, обеспечивающего преобразование графической информации в мобильном медицинском приложении.

Новизна проекта заключается в том, что в учреждениях здравоохранения в настоящее время отсутствует возможность преобразования графической информации с использованием параметров центра и ширины окна интенсивности яркости пикселей, а также отсутствует возможность мобильного доступа к данным по пациенту.

Для достижения цели работы необходимо решить следующие задачи:

1. Провести анализ систем обработки информации в учреждениях здравоохранения.

2. Разработать архитектуру мобильного приложения для доступа к сведениям по пациенту.

3. Разработать метод преобразования графической информации с целью регулировки параметров центра и ширины окна интенсивности яркости пикселей.

4. Разработать алгоритмы получения медицинских исследований.

5. Реализовать проект в виде мобильного приложения.

Отчет состоит из введения, трёх глав и заключения.

В первой главе проводится анализ систем обработки информации на примере ГБУЗ СО ТГКБ №5, производится анализ технологии доступа к данным в информационной системе хирургического отделения,

разрабатываются требования к новой технологии мобильного доступа к данным по пациенту, выполняется постановка задачи на разработку.

Во второй главе разрабатывается алгоритм преобразования графической информации и алгоритм получения медицинских исследований. Производится выбор средств разработки.

В третьей главе описана реализация алгоритма преобразования графической информации и алгоритма получения медицинских исследований в виде мобильного приложения.

В заключении излагаются основные выводы и результаты проведенной работы.

Выпускная квалификационная работа выполнена на 55 страницах, состоит из введения, трех глав, заключения и списка литературы, состоящего из 33 литературных источников. Также работа содержит 21 рисунок, 17 таблиц, четыре приложения.

Результатом работы является разработанное мобильное программное обеспечение для преобразования графической информации и получения медицинских исследований.

### **ABSTRACT**

The title of the graduation work is «The method of converting graphic information in a mobile medical application».

The object of the graduation work is the process of converting graphic information in a mobile medical application.

The subject of the graduation work is the automation of the process of converting graphic information in a mobile medical application.

The aim of the work is to develop the software that provides the transformation of graphic information in a mobile medical application.

The originality of the work is that at present there is no possibility at the health care facilities to access patients' data using a mobile.

In the course of this graduation work the following tasks should be solved:

1. The analysis of information processing systems in healthcare institutions;

2. The development of the algorithm for investigations obtaining.

The graduation work consists of an introduction, three chapters and a conclusion.

The first chapter analyzes information-processing systems in health care institutions.

The second chapter develops an algorithm for obtaining medical investigations, the choice of development tools, and describes the implementation of the algorithm.

The third chapter describes the implementation of the algorithm for obtaining medical research.

In conclusion, the main findings and results of the work are presented, the directions of further software improvement are defined.

The result of the work is the developed mobile software for obtaining medical investigations.

# **СОДЕРЖАНИЕ**

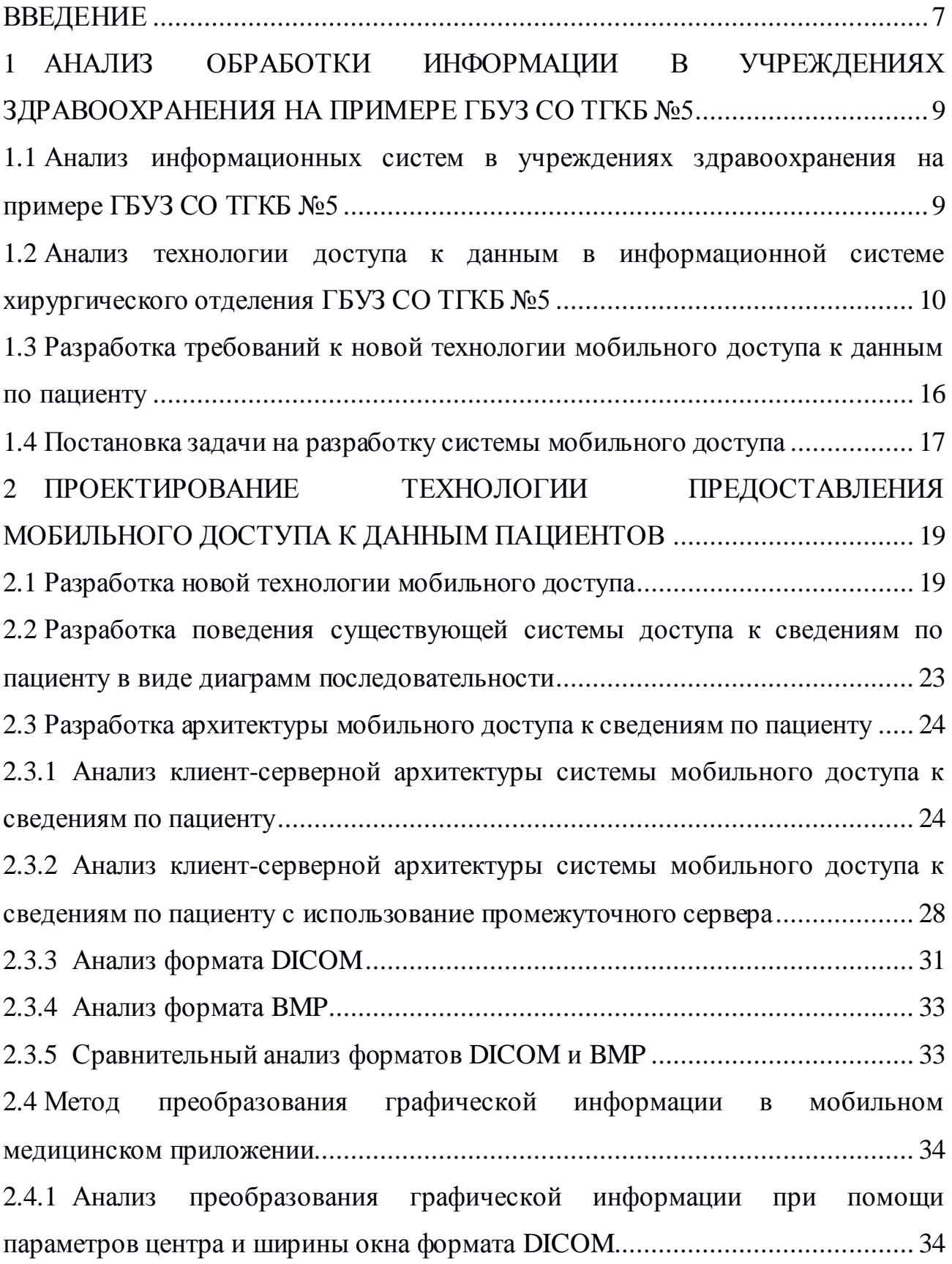

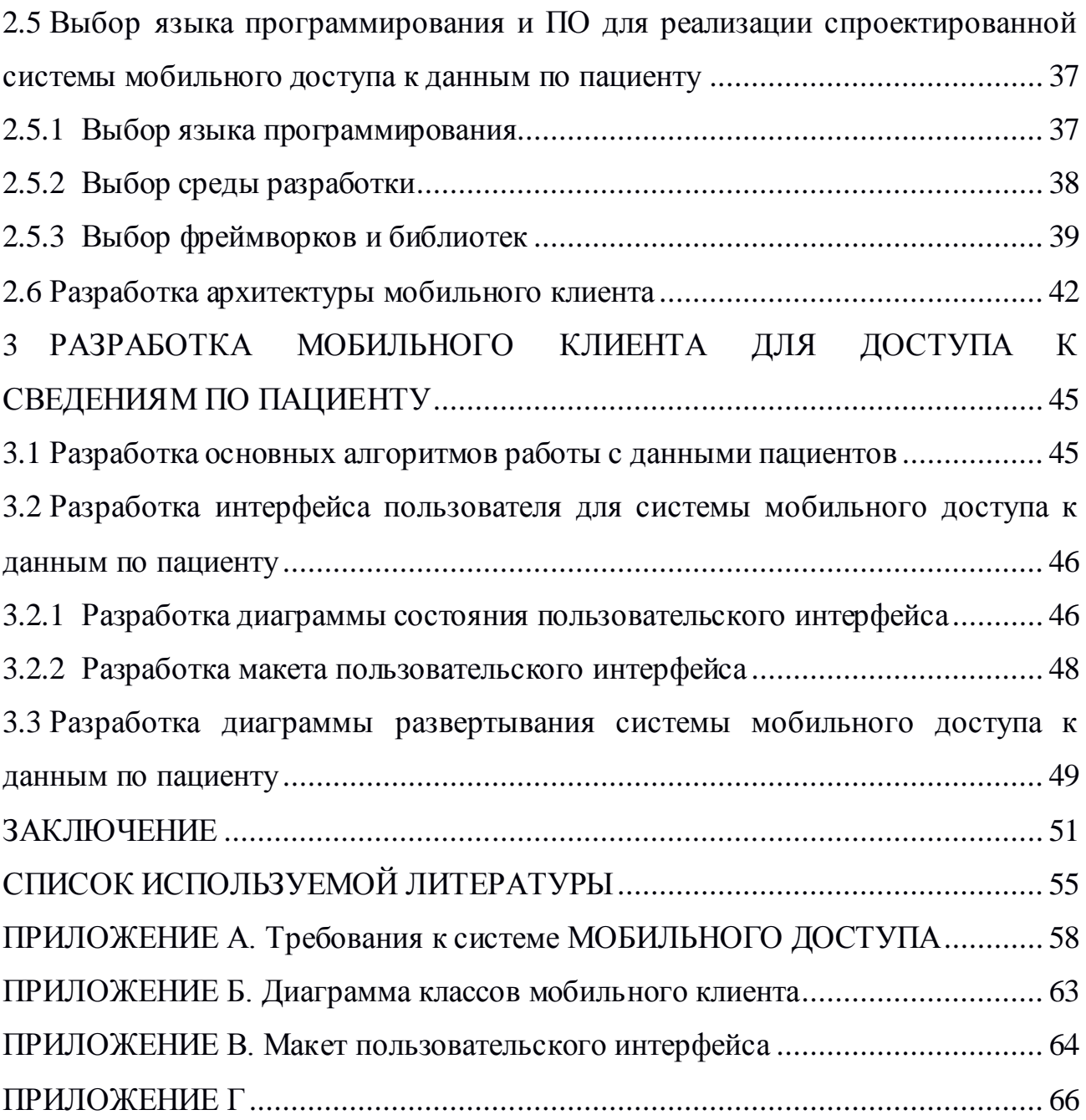

#### **ВВЕДЕНИЕ**

<span id="page-6-0"></span>Мобильные технологии активно внедряются в различные области нашей жизни, в том числе и в медицину. В Российской Федерации в данной области они всё ещё находятся на достаточно низком уровне, в то время как в других странах такие технологии используются уже сейчас и позволяют во много раз повысить скорость и качество предоставляемых медицинских услуг.

В настоящее время в Государственном бюджетном учреждение здравоохранения Самарской области Клинической больницы № 5 городского округа Тольятти (ТГКБ №5) идёт переход к новым цифровым технологиям и отказ от устаревших систем, которые не имели технической возможности предоставлять цифровой вариант снимков медицинских исследований. Это позволило отказаться от дорогостоящих плёнок. Однако в результате данного перехода пропала возможность мобильного доступа к проведенным медицинским исследованиям.

Актуальность данного проекта является следствием перехода учреждений здравоохранения на автоматизированные системы.

Новизна проекта заключается в том, что в учреждениях здравоохранения в настоящее время отсутствует возможность преобразования графической информации с использованием параметров центра и ширины окна интенсивности яркости пикселей, а также отсутствует возможность мобильного доступа к данным по пациенту.

Объект исследования: процесс преобразования графической информации в мобильном медицинском приложении.

Предмет исследования: автоматизация процесса преобразования графической информации в мобильном медицинском приложении.

Целью работы является: разработка программного обеспечения, обеспечивающего преобразование графической информации в мобильном медицинском приложении.

В ходе выполнения данной выпускной квалификационной работы должны быть решены следующие задачи:

1. Провести анализ систем обработки информации в учреждениях здравоохранения.

2. Разработать архитектуру мобильного приложения для доступа к сведениям по пациенту.

3. Разработать метод преобразования графической информации с целью регулировки параметров центра и ширины окна интенсивности яркости пикселей.

4. Разработать алгоритмы получения медицинских исследований.

5. Реализовать проект в виде мобильного приложения.

Структура. Выпускная квалификационная работа состоит из введения, трёх глав и заключения.

В первой главе проводится анализ систем обработки информации на примере ГБУЗ СО ТГКБ №5, производится анализ технологии доступа к данным в информационной системе хирургического отделения, разрабатываются требования к новой технологии мобильного доступа к данным по пациенту, выполняется постановка задачи на разработку.

Во второй главе разрабатывается алгоритм преобразования графической информации и алгоритм получения медицинских исследований. Производится выбор средств разработки.

В третьей главе описана реализация алгоритма преобразования графической информации и алгоритма получения медицинских исследований в виде мобильного приложения.

В заключении излагаются основные выводы и результаты проведенной работы.

Результатом работы является разработанное мобильное программное обеспечение для преобразования графической информации и получения медицинских исследований.

# <span id="page-8-0"></span>**1 АНАЛИЗ ОБРАБОТКИ ИНФОРМАЦИИ В УЧРЕЖДЕНИЯХ ЗДРАВООХРАНЕНИЯ НА ПРИМЕРЕ ГБУЗ СО ТГКБ №5**

## <span id="page-8-1"></span>**1.1 Анализ информационных систем в учреждениях здравоохранения на примере ГБУЗ СО ТГКБ №5**

В современных учреждениях здравоохранения ежедневно обрабатывается большой объём данных. Для управления этими данными существует два подхода – ручной и автоматизированный. Анализ проводился на примере ГБУЗ СО ТГКБ №5.

Государственное бюджетное учреждение здравоохранения Самарской области Клиническая больница № 5 городского округа Тольятти, изначально построенная Волжским Автомобильным Заводом в 1970-1980гг для предоставления медицинской помощи сотрудникам. Сегодня это одно из самых крупных и современных региональных медицинских учреждений Российской Федерации, где ежегодно получают стационарную медицинскую помощь более 80000 человек, амбулаторную – более 200000 человек.

ГБУЗ СО ТГКБ №5 - это уникальная клиническая больница на 2408 коек, где ежегодно получают стационарную медицинскую помощь более 80 тысяч человек и более 200 тысяч человек получают амбулаторную помощь, рождается более 6000 малышей, проводится более 1 млн. исследований в год [13].

В состав больницы входят следующие медицинские службы:

- 1. Хирургическая служба.
- 2. Терапевтическая служба.
- 3. Онкологическая служба.
- 4. Инфекционная служба.
- 5. Детская служба.
- 6. Гинекологическая служба.
- 7. Служба акушерства и родовспоможения.
- 8. Лечебно-диагностический центр.
- 9. Городской СПИД центр.
- 10. Служба анестезиологии-реаниматологии.
- 11. Патологоанатомическое отделение.
- 12. Аптека.

В настоящее время в учреждениях здравоохранения существует две системы работы с данными – ручная и автоматизированная.

В настоящее время в ГБУЗ СО ТГКБ №5, как и в большинстве медицинских учреждений в России, используется ручная система, с элементами автоматизированной.

В существующей реализации системы работы с данными в ТГКБ №5 используются стационарные автоматизированные рабочие места, где используются мощные персональные компьютеры. На начальных этапах перехода к автоматизированной системы использование стационарных ПК оправдано и является приоритетной задачей для обеспечения медицинского персонала доступом к медицинским информационным системам [3]. На более поздних этапах обеспечения доступа необходимо так же обеспечить мобильный доступ к необходимой информации.

Недостатки существующей реализации системы работы с данными в ГБУЗ СО ТГКБ №5:

- необходимость использования мощных персональных компьютеров;

- отсутствие мобильного доступа к необходимой информации по пациенту и т.п.

## <span id="page-9-0"></span>**1.2 Анализ технологии доступа к данным в информационной системе хирургического отделения ГБУЗ СО ТГКБ №5**

В целях автоматизации обработки информации и организации работы медицинского учреждения используется такие технологии и средства как автоматизированное рабочее место (АРМ) и медицинская информационная система (МИС) [5]. Для анализа технологии доступа к данным было выбрано хирургическое отделение, как наиболее подходящее для апробации системы.

Ниже на рисунке 1.1 представлена диаграмма компонентов, объединяющая в структуру получения и хранения данных по пациентам.

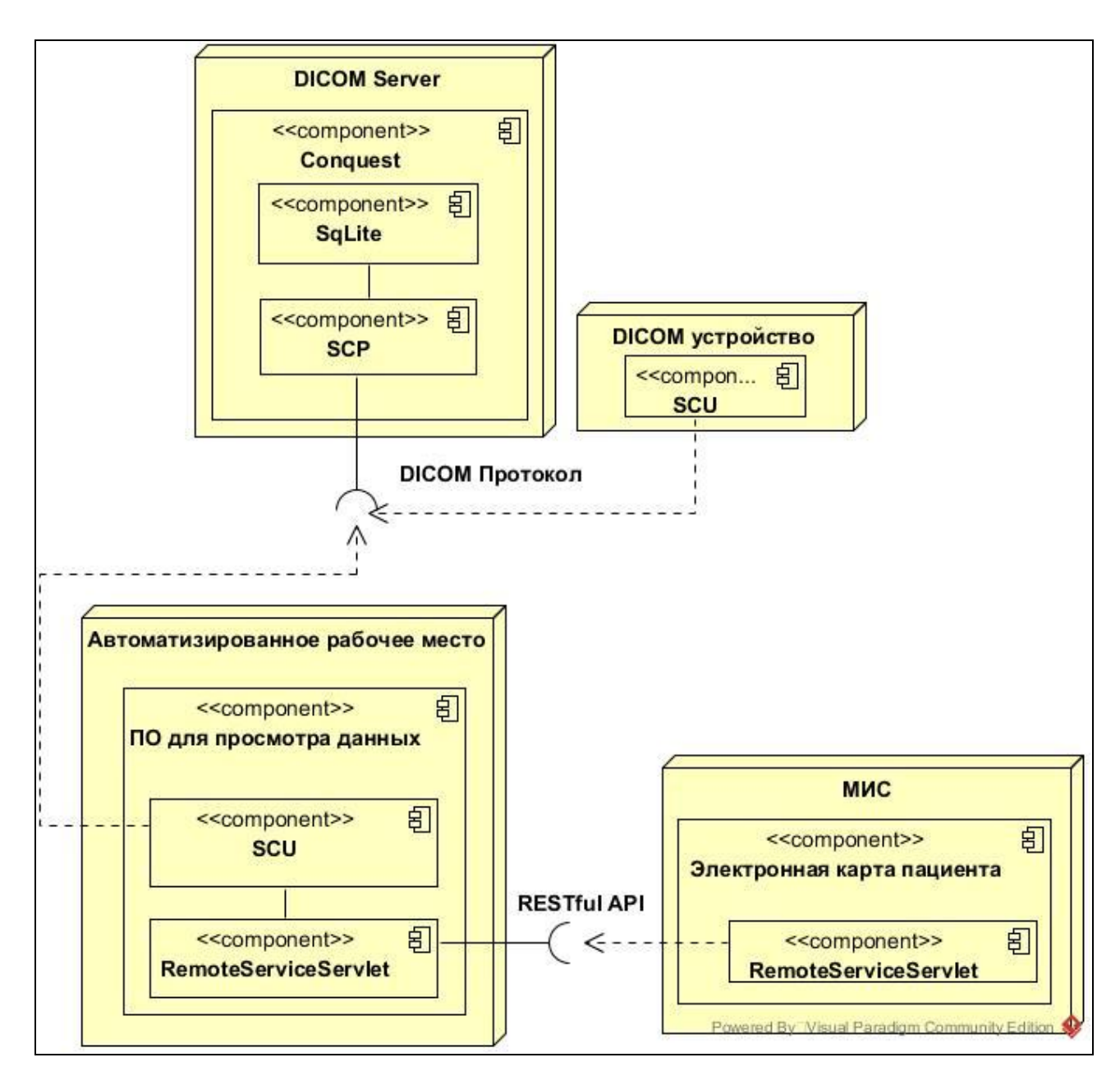

Рисунок 1.1- Диаграмма компонентов системы в ТГКБ №5

Разберём представленную диаграмму компонентов. В результате проведения исследования с помощью оборудования КР, МРТ, рентген, УЗИ и т.д. данные кодируются в файл с расширением dcm, которое принадлежит стандарту DICOM. Далее данные передаются PACS-серверу обработки и хранения DICOM-снимков. Для обеспечения работы системы часть данных дублируется в базу данных. Передача данных осуществляется с помощью DICOM Network Protocol. Сетевой DICOM Протокол использует TCP/IP для передачи медицинской информации от медицинского оборудования в PACS систему [10].

Параллельно системе, работающей с медицинским оборудованием по стандарту DICOM, в ГБУЗ СО ТГКБ №5 существует МИС, в которой объединены система поддержки принятия медицинских решений, электронные медицинские карты о пациентах, данные медицинских исследований в цифровой форме, данные мониторинга состояния пациента с медицинских приборов, средства общения между сотрудниками, финансовая и административная информация.

Для доступа к вышеописанным системам используется АРМ с установленным на него специализированным ПО.

В медицинской сфере АРМ – это место работы сотрудника, оснащённое вычислительной техникой и программным обеспечением, обеспечивающих сбор, хранение и обработку медицинской информации с целью принятия организационных, диагностических и других решений.

Обычно с медицинским оборудованием в комплекте идёт программа от производителя устройства, например, Philips DICOM Viewer для устройств Philips. Рассмотрим программное обеспечение, которое используется в ГБУЗ СО ТГКБ №5 для просмотра и обработки медицинских снимков:

- 1. Philips DICOM Viewer (не только для устройств Philips).
- 2. eFilm for Workstations.
- 3. OsiriX (только для macOS).
- 4. RadiAnt.

Philips DICOM Viewer – программа для просмотра DICOM изображений. Интерфейс главного окна представлен на рисунке 1.2.

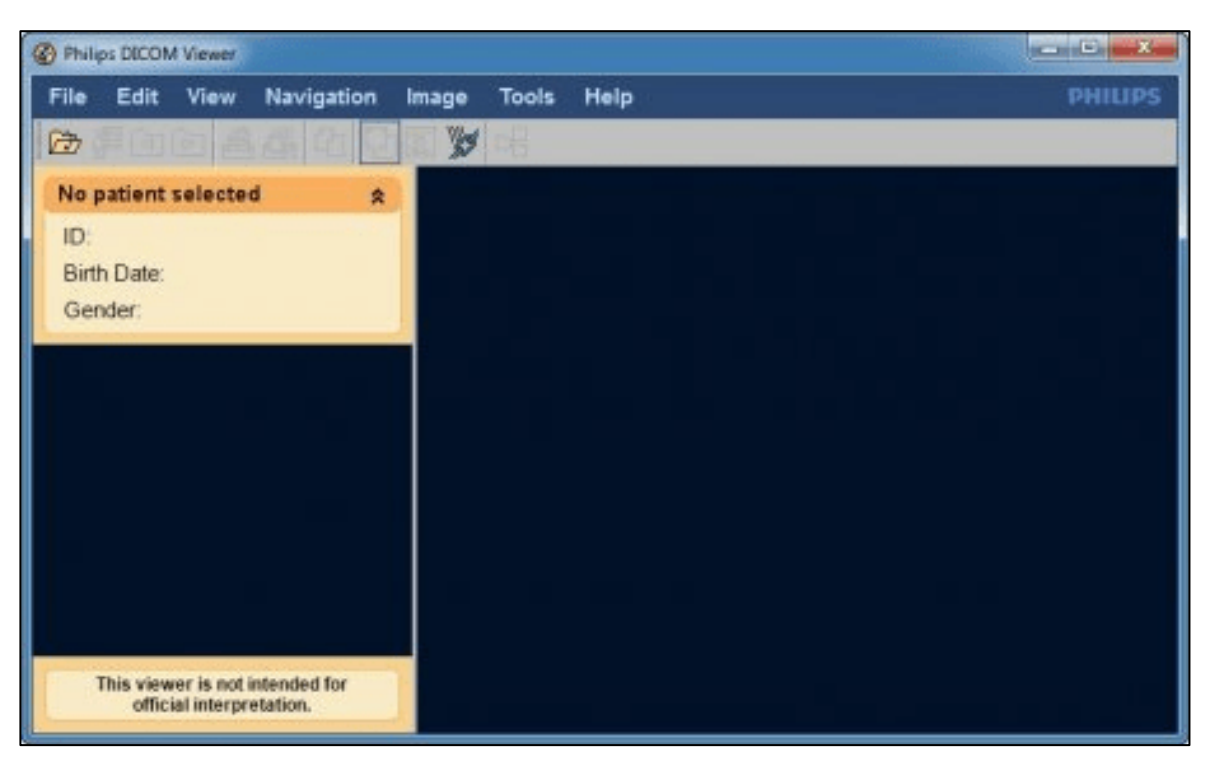

Рисунок 1.2 – главное окно Philips DICOM Viewer Рассмотрим функции Philips DICOM Viewer.

Основные:

1. Поддержка формата DICOM. Работа как с локальными сериями снимков, так и получение снимков с удалённого сервера.

2. Быстрая навигация по серии снимков. Возможность свободного перемещения по серии, используя колёсико манипулятора типа "мышь".

3. Возможность обработки изображений. Изменение яркости и контрастности, применение различных фильтров.

4. Манипуляций с изображениями. Возможность изменения масштаба.

5. Поддержка метаданных. Отображение информации о серии и пациенте.

Дополнительные функции:

1. Поддержка Split-Screen. Отображение нескольких дополнительных окон с изображениями внутри одного главного окна.

2. Функция измерения участков снимков. Измерение длины (см) и площади (см $^2$ ).

3. Создание трёхмерной модели исследования. Восстановление по серии снимков 3D-объекта.

eFilm for Workstations предназначено для работы с электронными снимками формата DICOM. Интерфейс окна менеджера исследований представлен на рисунке 1.3. Программа используется не только в ТГКБ №5, но и в учреждениях здравоохранения по всему миру, поскольку является лидером среди аналогов и обладает обширным функционалом, включающим в себя широкий набор инструментов для работы с изображениями [12].

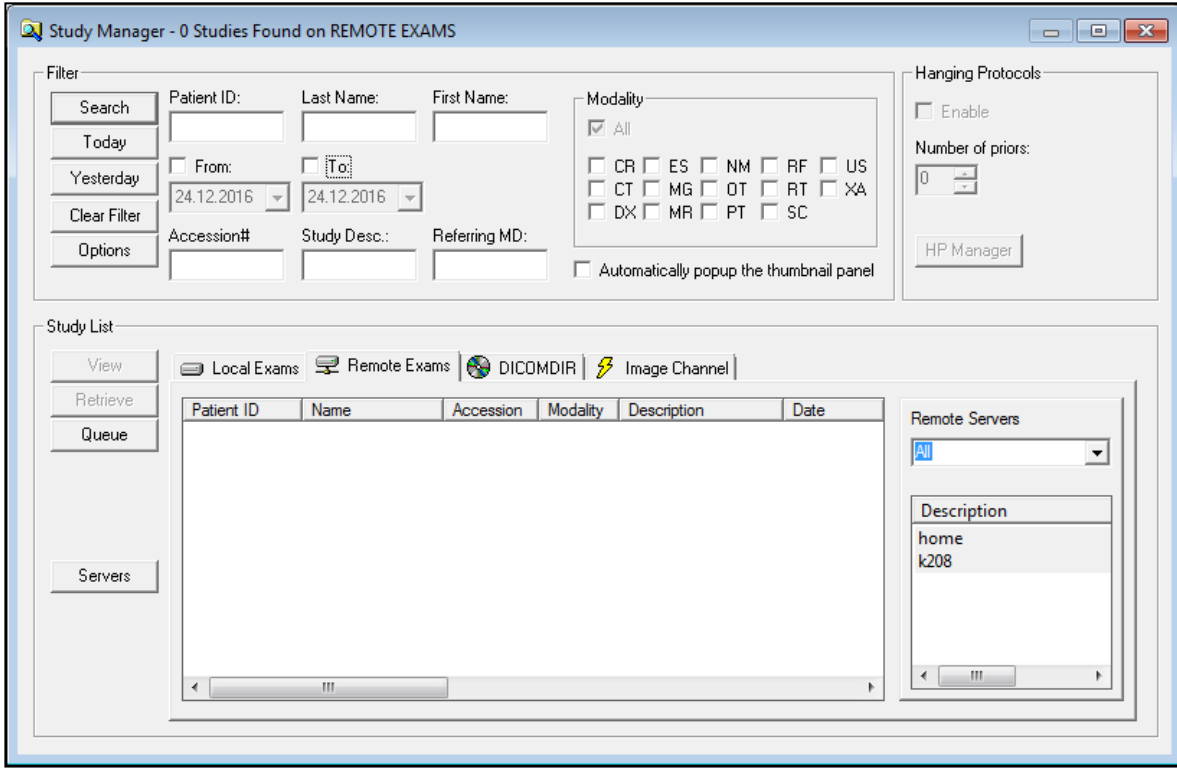

Рисунок 1.3 – Окно менеджера исследований

Программа позволяет просматривать и работать с DICOMизображениями различных модальностей. Поддерживает большое количество форматов DICOM, сжатие, в том числе и JPEG2000. Также обладает широким спектром инструментов для изменения яркости/контрастности, произведения геометрических измерений.

OsiriX также, как и eFilmWorkstation, используется для получения, передачи и обработки медицинских DICOM изображений. Окно менеджера исследований представлено на рисунке 1.4.

|                                                      |                                       |                                |                         |                             |                                |                                      |        |                                       |                                                    | Sounder              | Q Patient Name                                  |              |             |                 | None                  | All modalities                       |
|------------------------------------------------------|---------------------------------------|--------------------------------|-------------------------|-----------------------------|--------------------------------|--------------------------------------|--------|---------------------------------------|----------------------------------------------------|----------------------|-------------------------------------------------|--------------|-------------|-----------------|-----------------------|--------------------------------------|
| Import Export Movie Export Query Send Anonymize Burn |                                       | Meta-Data : Delete Export ROts |                         |                             |                                |                                      |        |                                       | Viewer: 20 Viewer HDts 40 Viewer Report: Add HDts: |                      | Lincal Shutters setly<br>Search by Patient Name |              |             |                 | Time Interval         | Modalty                              |
| Albums                                               | Patient name                          |                                | ×                       | # im                        | <b>Study Description</b>       |                                      | Lock   | Modality                              | Date Acquired                                      | $\vee$ Date of Birth | Patient ID                                      | Sta Report   | Age         | Commen          | <b>RNEFFRN^RRRNNR</b> |                                      |
| <b>Database</b>                                      | 204 - SFENNRANR*VRNTONRA              |                                | $\overline{2}$          | 68                          | Irm Genou Dt                   |                                      |        | MR                                    | 03.06.16 09:26                                     | 15,02.00             | 372531                                          |              | 16 y        | <b>IRM Genc</b> | Irm Abdo Sup          | <b>MR</b>                            |
| Cases with comments                                  |                                       | 49 + GERYRN^JEYRRF             |                         | $\overline{2}$              | Cheville                       |                                      | $\sim$ | CR                                    | 03.06.16 09:22                                     | 04.02.92             | 176251                                          |              | 24y         |                 | 13.05.16              | 942 Images                           |
| Interesting Cases                                    | O P OSENAKR'NEZHSR                    |                                | 6                       | 334                         | Abdomen 04t_Iv (Adulte)        |                                      | e      | CT                                    | 03.06.16 09:22                                     | 08.03.78             | 465687                                          |              | 38 y        | D Tche          |                       |                                      |
| Arist Acquired (last hour)                           | O P SRNERFRNH*RVA                     |                                | 6                       | 155                         | Irm Membre Inf                 |                                      |        | MR                                    | 03.06.16 09:04                                     | 25.11.46             | 105472                                          |              | 69 y        | A Rosset        |                       |                                      |
| Arst Added Dast hours                                | <b>O. P O SRERRNNR*RAUNAY</b>         |                                | 5                       | $\overline{a}$              | Clavicule Acromio              |                                      | $\sim$ | CR                                    | 03.06.16 09:03                                     | 23,09.67             | 132665                                          |              | 48 y        |                 |                       |                                      |
| Arst Opened                                          | 7 CGNREAES*VRNGRFRR                   |                                | п                       | $\overline{5}$              | <b>Us Abdominal Inf</b>        |                                      |        | <b>US</b>                             | 03.06.16 08:57                                     | 15,12.92             | 151296                                          |              | 23y         |                 |                       |                                      |
| Status: Reviewed (2)                                 | 1 > OTRUT^TRUT^1234567                |                                | $\mathbf{u}$            | 5                           | Unnamed                        |                                      | $\sim$ | <b>US</b>                             | 03.06.16 08:18                                     | 31.12.01             | $03 - 01806$                                    |              | 2015 y      |                 |                       |                                      |
| Status: Unread (1)                                   | <b>C &gt; GHONRRY*EYNRAE</b>          |                                | 8                       | 794                         | Irm Genou Gauche               |                                      | $\sim$ | MR                                    | 02.06.16 09:01                                     | 22.10.72             | 488223                                          |              |             | 43 y J Toman    |                       |                                      |
| Today CR                                             | 2 FEETZRFRRNO^FRFA                    |                                | $\mathbf{z}$            | $\mathbf{2}$                | <b>Avant Bras</b>              |                                      | $\sim$ | CR                                    | 26.05.16 16:39                                     | 18.10.09             | 486950                                          |              | 6 y         | M Gros          |                       |                                      |
| Today CT                                             | 1 F VRNYORU*RSSY                      |                                | $\overline{\mathbf{2}}$ | $\overline{2}$              | Poignet                        |                                      | -      | CR                                    | 26.05.16 16:32                                     | 07.08.61             | 485831                                          |              | <b>54 y</b> | M Gros          |                       |                                      |
| Today MG                                             | ARRRU*FRNOYR                          |                                | $\mathbf{3}$            | $\mathbf{a}$                | Col Lombaire                   |                                      | a      | CR                                    | 26.05.16 10:16                                     | 27.11.41             | 340788                                          |              | 74 v        | A Rosset        |                       |                                      |
| Today MR                                             | $2$ > AFOFLEPzIS                      |                                | $\mathbf{I}$            |                             | Unnamed                        |                                      |        | <b>CT</b>                             | 25,05.16 23:54                                     | 16.12.45             |                                                 |              | 70 y        |                 |                       |                                      |
| <b>W</b> Today RF                                    | AFOFLEPZIS                            |                                | $\mathbf{1}$            | $\mathbf{1}$                | Schädel                        |                                      | $\sim$ | CT                                    | 25.05.16 17:48                                     | 04.11.46             |                                                 |              | 69 y        |                 |                       |                                      |
| Today US                                             | 2 <b>RAZ*YONRU</b>                    |                                | 13                      | 1651                        | Ct Pied Cheville               |                                      |        | CT.                                   | 24.05.16 11:26                                     | 01.02.93             | 422507                                          |              | 23y         |                 |                       |                                      |
| Today XA                                             | <b>E AYTHRRN^NHANYOTTR</b>            |                                | $\mathcal{I}$           | 754                         | Irm Genou D                    |                                      |        | MR                                    | 20.05.16 11:07                                     | 19,06.97             | 161230                                          |              |             | 18 y D Tche     |                       |                                      |
| Vestorday CR                                         |                                       | D & OMtYPFPFg^RxAEBYI 3^^^     |                         | $\Omega$                    | <b>Thorax Rtchest (Adult)</b>  |                                      |        | SR                                    | 17.05.16 14:34                                     |                      | Z03Z                                            |              |             |                 |                       |                                      |
| W Yesterday CT                                       | ATYAAURPOBCOB9                        |                                |                         | $\Omega$                    | Mri Pelvis Prostate            |                                      |        | SR                                    | 17,05.16 14:33                                     |                      | zz149738                                        |              |             |                 |                       |                                      |
| Locations                                            | <b>SRGANO 002</b>                     |                                | $\circ$                 | $\Omega$                    |                                |                                      | $\sim$ | SR                                    | 17.05.16 12:47                                     | 01.01.48             | <b>FIGARO 002</b>                               |              | 68 y        |                 |                       |                                      |
| <b>Documents DB</b>                                  | <b>RNEFFRN^RRRNNR</b>                 |                                | 15                      | 942                         | Irm Abdo Sup                   |                                      |        | MR                                    | 13.05.16 12:58                                     | 11.07.35             | 371263                                          |              |             | 80 y A Rosset   |                       |                                      |
| Desktop DB                                           | - VOEEN CONNE                         |                                | $\sim$                  | $\sqrt{2}$                  |                                |                                      |        | ep.                                   | 13.05.18.12:51<br>Image size: 192 x 192            | 13.05.16             | toot.                                           | $\mathbf{A}$ | 21.4        |                 |                       | 371263 (80 y, 80 y)                  |
| <b>CA HOLT-OSIRIXVIEW05</b>                          | loc Jolana haste<br>· 9 Images        | Icc Splans haste<br>0 Images   |                         | <b>SAG T2</b><br>24 Insages | AX T2 court ave<br>probabate.  | COR T2 long ave.<br>prestate         |        | T1 Axial co., a prostate<br>24 images | WL: 180 WW: 413                                    |                      |                                                 |              |             |                 |                       | Im Abdo Sup                          |
| <b>Co imac</b>                                       |                                       |                                |                         |                             | 24 images                      | 24 Images                            |        |                                       |                                                    |                      |                                                 |              |             |                 |                       | t1 vibe_tra court axe_dyn 26 mesures |
| <sup>(2)</sup> View-05                               |                                       |                                |                         |                             |                                |                                      |        |                                       |                                                    |                      |                                                 |              |             |                 |                       |                                      |
| <b>GATEWAY</b>                                       |                                       |                                |                         |                             |                                |                                      |        |                                       |                                                    |                      |                                                 |              |             |                 |                       |                                      |
| Grangettes1                                          |                                       |                                |                         |                             |                                |                                      |        |                                       |                                                    |                      |                                                 |              |             |                 |                       |                                      |
| Grangettes2                                          |                                       |                                |                         |                             |                                |                                      |        |                                       |                                                    |                      |                                                 |              |             |                 |                       |                                      |
| <b>E HOLTS</b>                                       | residve_dif                           | resolve_dit.                   |                         | resilve_dVCALC_BS           | 11, vibe, tra., 26             |                                      |        |                                       |                                                    |                      |                                                 |              |             |                 |                       |                                      |
| Medimage                                             | <b>GOO TRACEW</b><br><b>14 Inages</b> | 0-1000 ADC<br>18 Images        |                         | A6<br>16 Insiges            | <b>TRANSITER</b><br>520 images | 11 starvite post gado<br>500 invages |        | 12 houte cor mbh<br>35 Images         |                                                    |                      |                                                 |              |             |                 |                       |                                      |
| <b>PACS</b>                                          |                                       |                                |                         |                             |                                |                                      |        |                                       |                                                    |                      |                                                 |              |             |                 |                       |                                      |
| PACS <sub>2</sub>                                    |                                       |                                |                         |                             |                                |                                      |        |                                       |                                                    |                      |                                                 |              |             |                 |                       |                                      |
| Robot1                                               |                                       |                                |                         |                             |                                |                                      |        |                                       |                                                    |                      |                                                 |              |             |                 |                       |                                      |
| XDP_FUSION_US                                        |                                       |                                |                         |                             |                                |                                      |        |                                       |                                                    |                      |                                                 |              |             |                 |                       |                                      |
|                                                      |                                       |                                |                         |                             |                                |                                      |        |                                       |                                                    |                      |                                                 |              |             |                 |                       |                                      |
|                                                      | courbes sp-18.9                       | courbe sp-39.9                 |                         | Localizers:                 |                                |                                      |        |                                       |                                                    |                      |                                                 |              |             |                 |                       |                                      |
| Activity                                             | 3 images                              | 3 Insapes                      |                         | 17 images                   |                                |                                      |        |                                       |                                                    |                      |                                                 |              |             |                 |                       |                                      |
|                                                      |                                       |                                |                         |                             |                                |                                      |        |                                       |                                                    |                      |                                                 |              |             |                 |                       |                                      |
|                                                      |                                       |                                |                         |                             |                                |                                      |        |                                       |                                                    |                      |                                                 |              |             |                 |                       |                                      |
|                                                      |                                       |                                |                         |                             |                                |                                      |        |                                       | Im: 10/15 Series: 13                               |                      |                                                 |              |             |                 |                       | FS: 1.5 Percentage:                  |
|                                                      |                                       |                                |                         |                             |                                |                                      |        |                                       | JPEGLSLossiess                                     |                      |                                                 |              |             |                 |                       | TE: 1.58 TR: 4.2                     |

Рисунок 1.4 - Окно менеджера исследований OsiriX

Кроме DICOM, программа также может читать многие другие форматы файлов: TIFF (8, 16, 32 бит), JPEG, PDF, AVI, MPEG и QuickTime. OsiriX полностью совместима со стандартом DICOM для передачи изображений, способна получать изображения, переданного по стандартному протоколу DICOM из любой PACS системы.

RadiAnt - инструмент для просмотра медицинских изображений стандарта DICOM-PACS. Интерфейс свободно распространяемой версии и коммерческой не имеет значительных отличий и представлен на рисунке 1.5. RadiAnt имеет примерно аналогичный функционал с предыдущими решениями, однако не сертифицирован как медицинский продукт (для программного обеспечения отсутствуют сертификаты FDA/CE-1).

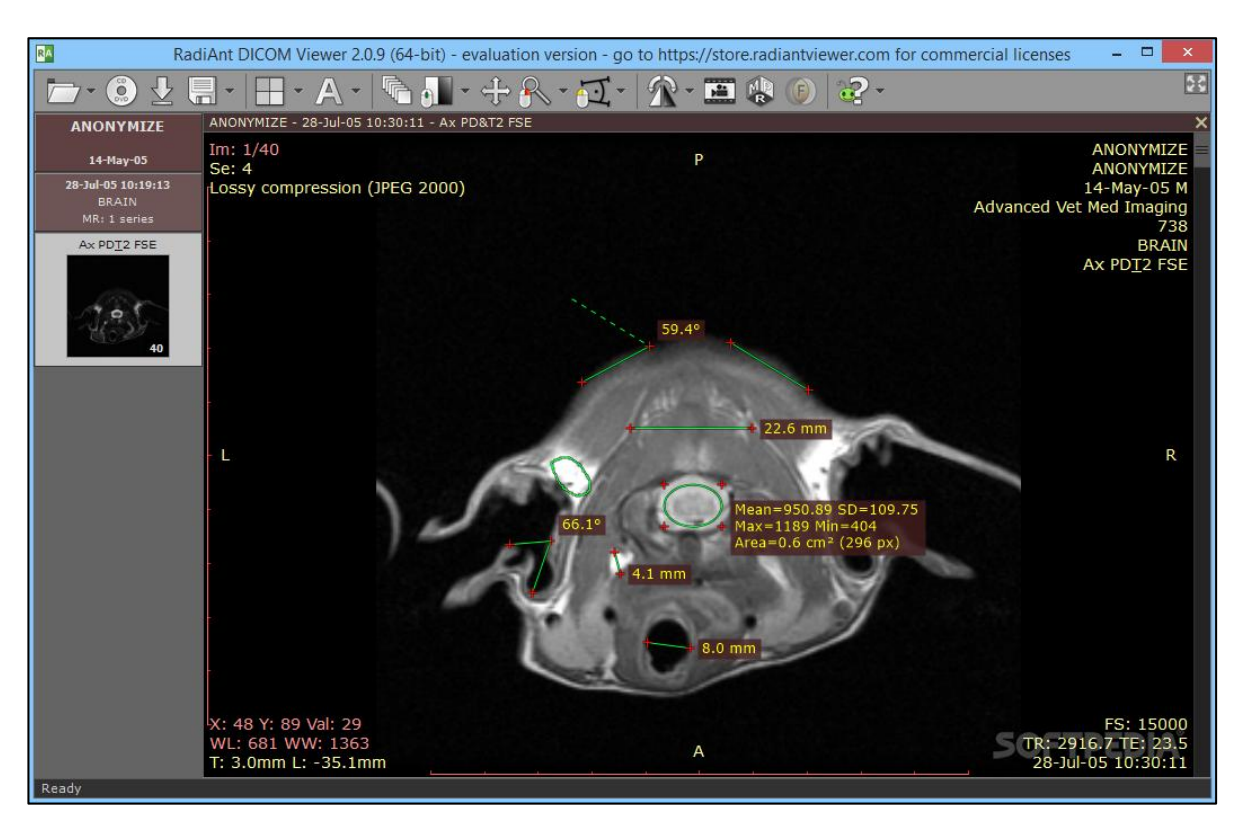

Рисунок 1.5 - Интерфейс RadiAnt

В результате рассмотрения существующей информационной системы получения, хранения и предоставления данных исследований были выявлены его достоинства и недостатки. Также было рассмотрено используемое в ГБУЗ СО ТГКБ №5 программное обеспечение с целью выявления необходимого функционала.

# <span id="page-15-0"></span>**1.3 Разработка требований к новой технологии мобильного доступа к данным по пациенту**

Разработаем требования к системе. Для этого воспользуемся методологией разработки программного обеспечения RUP [11] и модель FURPS+ [16].

В спецификациях Rational Unified Process при классификации требований используется модель FURPS+ со ссылкой на стандарт IEEE Std 610.12.1990.

По причине того, что разрабатываемая программа является исследовательской работой, а также отсутствия жёстких требований к проектированию, выделим следующие требования:

- 1. Функциональные требования (Functionality)
- 2. Требование к удобству использования (Usability).
- 3. Требование к надежности (Reliability).
- 4. Требование к производительности (Performance).
- 5. Требование к реализации (Implementation requirements).
- 6. Требование к интерфейсу (Interface requirements).
- 7. Физические требования (Physical requirements).

Для фиксации дополнительной информации требованиях использован атрибутов RUP. Выявленные требования для новой технологии представлены в Таблице А.1.

Таким образом, на основе анализа требований необходимо реализовать 7 функциональных требований и 11 нефункциональных ограничений.

Основные требования к системе:

- 1. Отображение списка пациентов.
- 2. Отображение списка исследований.
- 3. Отображение метаданных исследований.
- 4. Кадрирование отдельного участка изображения.
- 5. Обработка изображений регулировка центра и ширины окна.

### <span id="page-16-0"></span>**1.4 Постановка задачи на разработку системы мобильного доступа**

Для определения задач на разработку проекта необходимо определить какие информационные технологии реализует автоматизированная информационная система ТГКБ №5. Введём понятие - информационная технология.

Информационная технология – это процесс, включающий совокупность процедур сбора, хранения, обработки и передачи информации, реализуемых с помощью средств вычислительной техники. Его назначение состоит в преобразовании информации в форму, пригодную для принятия на её основе соответствующих управленческих решений [2].

Для выделения этих технологий проанализируем функции информационной системы ТГКБ №5.

Проведя анализ технологии получения медицинских данных можно выделить следующие функции данной технологии:

1. Проведение исследования. Данная функция позволяет создавать, с помощью медицинского оборудования, новое исследования и сохранять его в хранилище данных.

2. Предоставление доступа к проведённым исследованиям. Данная функция предоставляет доступ к исследованиям на стационарном автоматизированном рабочем месте, проводимых на медицинском оборудовании посредством протокола DICOM.

Исходя из вышеперечисленных функций можно сделать вывод, что предоставление доступа к проведённым исследованиям относится к операциям по проведению лечения пациента. При осуществлении данной операции необходим доступ к исследованиям.

Данная информационная система организует одну из основных информационных технологий в ТГКБ №5 – технологию доступа к проведённым исследованиям.

Данная технология позволяет снизить трудоёмкость операций, обеспечивающих сбор, хранение, обработку и предоставление информации, необходимых для нормального функционирования ТГКБ №5. Однако эта технология не учитывает операцию проведения обследования пациента вне стационарного автоматизированного рабочего места, когда необходим мобильный доступ к исследованиям.

Таким образом для предоставления мобильного доступа к проводимым исследованиям необходимо создать систему, которая реализует потребность в мобильном доступе к данным по пациенту.

# <span id="page-18-0"></span>**2 ПРОЕКТИРОВАНИЕ ТЕХНОЛОГИИ ПРЕДОСТАВЛЕНИЯ МОБИЛЬНОГО ДОСТУПА К ДАННЫМ ПАЦИЕНТОВ**

### **2.1 Разработка новой технологии мобильного доступа**

<span id="page-18-1"></span>Для определения цели модели, нужно составить список вопросов, на которые должна отвечать модель. Для этого необходимо сформулировать множество вопросов и выбрать основные:

- 1. Кто выполняет проведение исследований?
- 2. Кто использует полученные исследования?
- 3. Кто может иметь доступ к данным исследований?
- 4. Кто проводит обслуживание системы?

В качестве точки зрения следует выбрать точку зрения инженера, так как с этой точки зрения возможно полностью ответить на поставленные вопросы.

Исходя из вышеперечисленного можно сформулировать следующую цель моделирования: определить, каким образом происходит получение сведений о проведённых исследованиях.

Рассмотрим данную систему с точки зрения вариантов использования (Use Case View). Диаграмма прецедентов даёт возможность выделить функциональную структуру системы, не вдаваясь в детали её реализации. Также производится предварительное выделение объектов системы и их классификация. На основании построенной модели составляется план разработки системы [1].

Выделим актёров системы:

- 1. Лечащий врач.
- 2. Врач, проводящий исследования.
- 3. Программист.
- 4. Инженер.

Рассмотрим, какие возможности предоставляет автоматизированная система:

Лечащий врач использует систему для получения исследований по пациентам для формирования заключения и проведения лечения.

Врач, проводящий исследования, проводит исследования пациентов с использованием медицинского оборудования, подключенного к информационной системе. Таким образом эти исследования становятся доступы в информационной системе.

Программист и Инженер поддерживают систему в рабочем состоянии, проводят её обслуживание и настройку, осуществляет контроль функционирования системы.

На основании вышеизложенного можно выделить следующие прецеденты, реализованные в данной системе, представленные в таблице 2.1. Таблица 2.1 – Краткое описание прецедентов

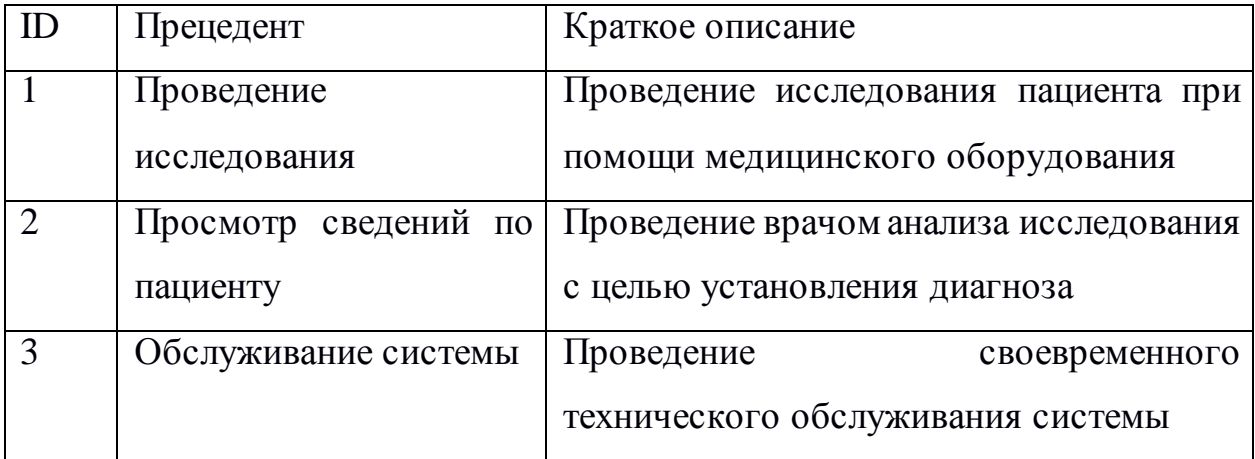

На рисунке 2.1 представлена разработанная диаграммы прецедентов.

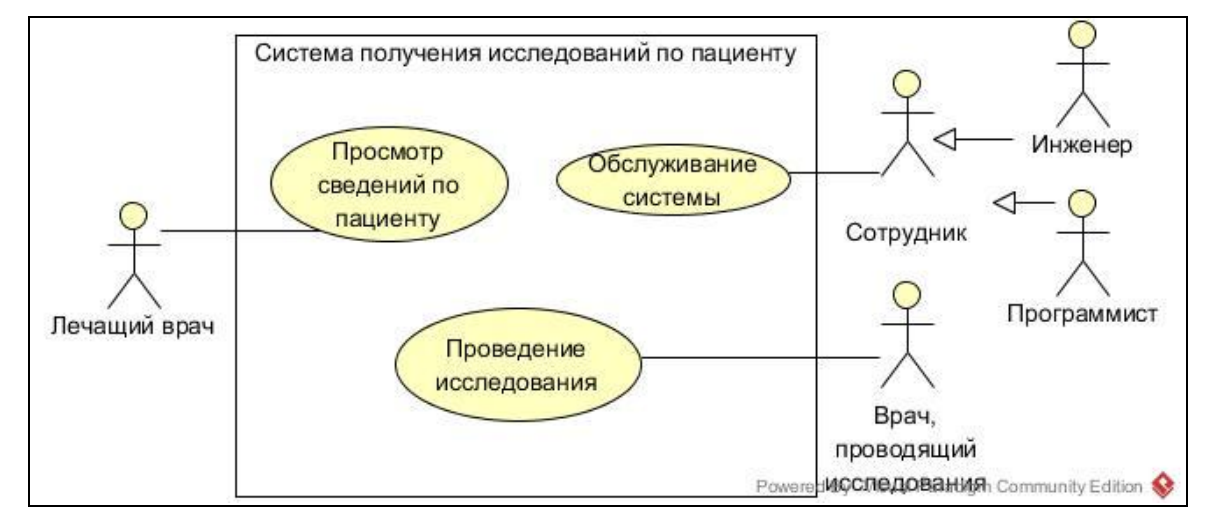

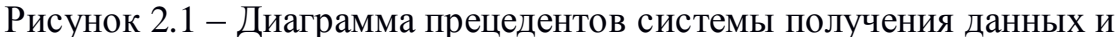

исследований по пациенту

Опишем спецификации прецедентов в таблицах 2.2-2.4:

Таблица 2.2 – Прецедент: Проведение исследования

Прецедент: Проведение исследования

ID: 1

Краткое описание: Проведение исследования пациента при помощи

медицинского оборудования

Главные актеры: Врач, проводящий исследования

Второстепенные актеры: Нет

Предусловия: Прецедент начинается по инициативе пользователя

Основной поток:

1. Пользователь проводит исследование пациента при помощи медицинского оборудования.

2. Данные исследований перемещаются из устройства в базу данных информационной системы.

Постусловия: Исследование проведено.

Альтернативные потоки: Нет

Таблица 2.3 – Прецедент: Просмотр сведений по пациенту

Прецедент: Просмотр сведений по пациенту

ID: 2

Краткое описание: Проведение врачом анализа исследования с целью

установления диагноза

Главные актеры: Лечащий врач

Второстепенные актеры: Нет

Предусловия: Прецедент начинается по инициативе пользователя

Основной поток:

- 1. Поиск нужного исследования.
- 2. Если исследование не найдено, то выход из прецедента.
- 3. Если исследование найдено:
	- 1. Провести анализ исследования.
	- 2. Сделать заключение.

Постусловия: Врач получил данные исследования.

Альтернативные потоки: Нет

Таблица 2.4 – Прецедент: Обслуживание системы

Прецедент: Обслуживание системы

 $ID: 3$ 

Краткое описание: Проведение своевременного технического

обслуживания системы

Главные актеры: Программист, Инженер

Второстепенные актеры: Нет

Предусловия: Прецедент начинается по регламенту или по состоянию

системы

Основной поток:

- 1. Поиск неисправности.
- 2. Если неисправность найдена:

1. Проведение ремонта

- 3. Если неисправности не найдены:
	- 1. Выполняется выход из прецедента.

Постусловия: Обслуживание системы проведено.

Альтернативные потоки: Нет

В результате были проанализированы основные технологические этапы, которые используются для получения исследований по пациентам. Необходимо принять во внимание тот факт, что существующая система не позволяет осуществить прецедент №2 в удалённом от АРМ месте.

Выделим существующие основные технологические этапы:

1. Проведение исследования при помощи медицинского оборудования.

2. Анализ лечащим врачом произведённых исследований с целью установления диагноза.

## <span id="page-22-0"></span>**2.2 Разработка поведения существующей системы доступа к сведениям по пациенту в виде диаграмм последовательности**

Поведение системы представляет собой описание последовательности действий, без определения механизма их реализации. Одной из частей такого описания является диаграмма последовательности.

Разработаем диаграммы последовательностей для 3 основных прецедентов, выделенных в предыдущем подразделе. Диаграммы основных прецедентов представлены на рисунке 2.2, 2.3, 2.4.

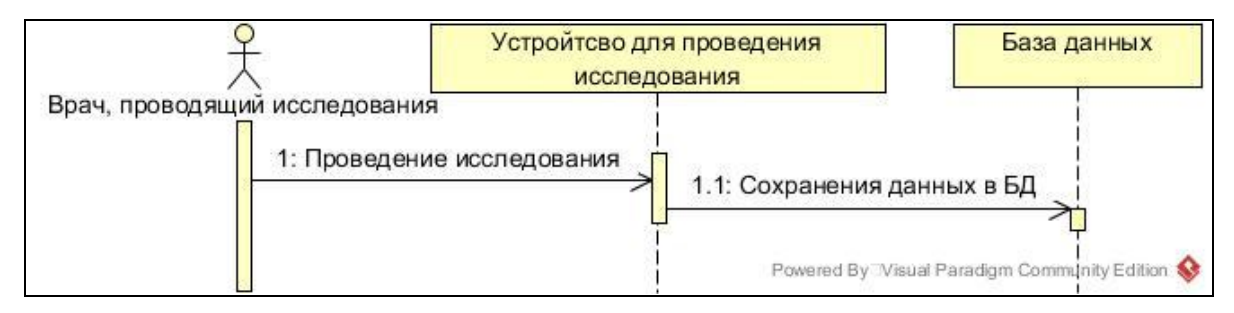

Рисунок 2.2 – Диаграмма последовательности по прецеденту – Проведение

исследования

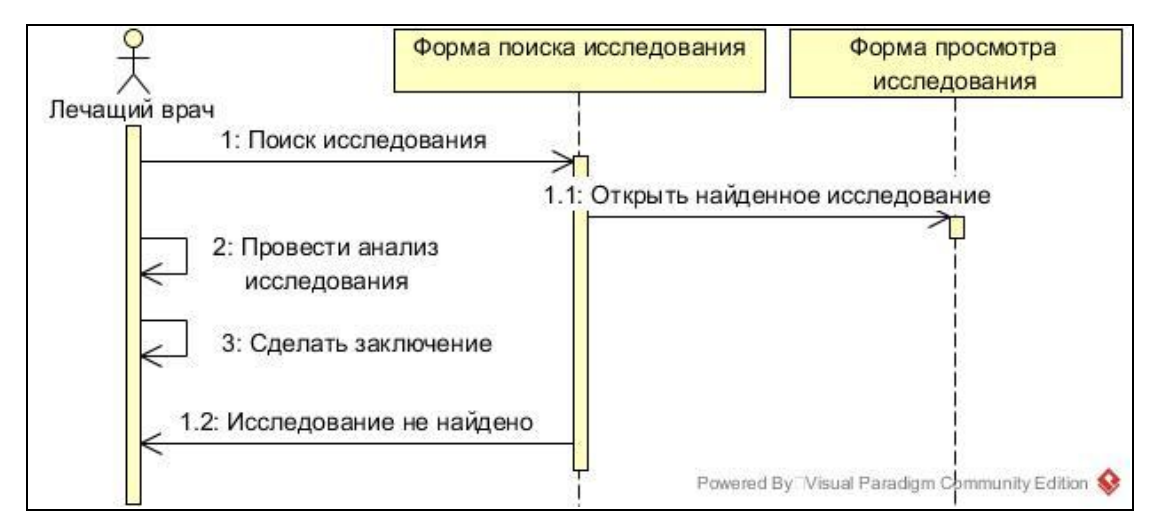

Рисунок 2.3 – Диаграмма последовательности по прецеденту – Просмотр

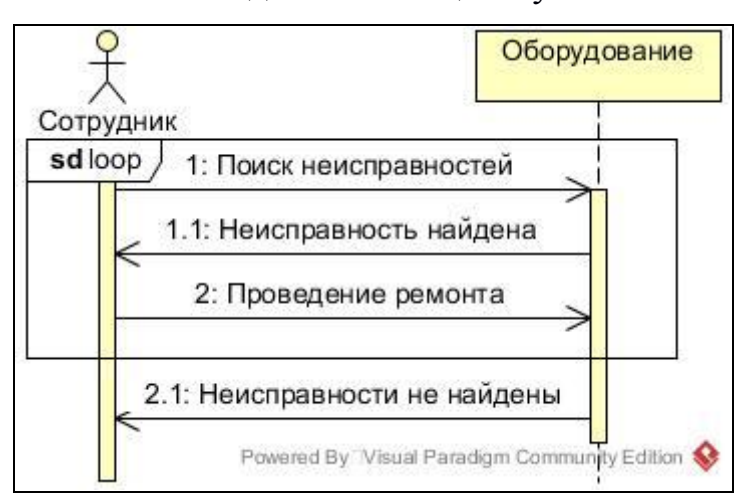

сведений по пациенту

Рисунок 2.4 – Диаграмма последовательности по прецеденту – Обслуживание системы

Таким образом на данном этапе разработки были выделены основные этапы работы сотрудников по проведению и получению доступа к проведённым исследованиям с помощью медицинской автоматизированной информационной системы. Этапы были рассмотрены по принципу "чёрного ящика", это позволило определить последовательность работы сотрудников с системой. При этом можно выделить наиболее важные этапы – проведение исследования, просмотр сведений по пациенту и обслуживание системы.

### <span id="page-23-0"></span>**2.3 Разработка архитектуры мобильного доступа к сведениям по пациенту**

<span id="page-23-1"></span>2.3.1 Анализ клиент-серверной архитектуры системы мобильного доступа к

### сведениям по пациенту

Построение правильной продуманной архитектуры является основополагающим фактором при разработки новых проектов. Особенности разработки медицинского приложения определяет необходимость поддержки клиентом и сервером формата данных DICOM, так как он является международным отраслевым стандартом передачи, хранения, обработки и отображения медицинских данных [19]. Стандартные средства, входящие в SDK, не позволяют работать с этим форматом, однако существует ряд

сторонних библиотек. На рисунке 2.5 представлена диаграмма компонентов системы на основе архитектуры клиент-сервер.

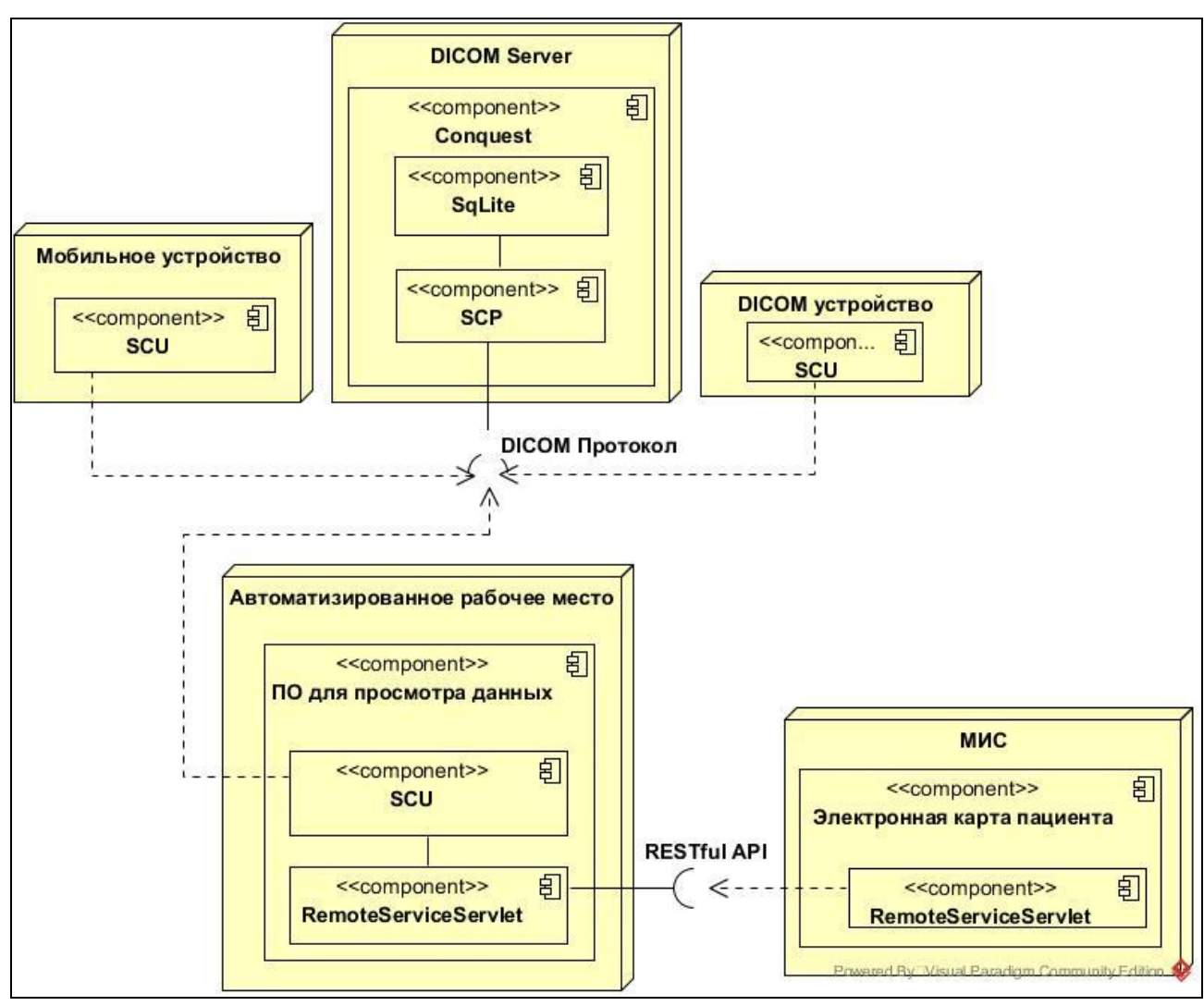

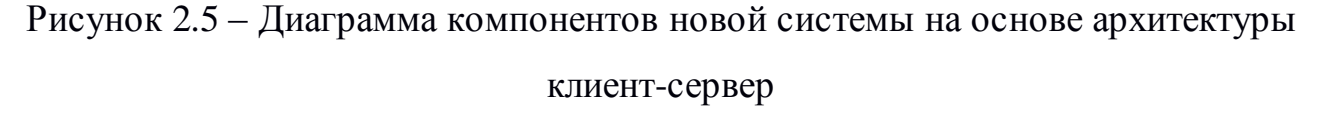

Как видно из диаграммы на рисунке 2.5 мобильное устройство с установленным DICOM – клиентом (SCU) напрямую связывается с сервером DICOM посредством протокола DICOM.

Для оценки производительности данной архитектуры проведём измерения времени обработки снимка на мобильном устройстве, как наиболее требовательного к производительности системы критерия. Также проведём оценку времени загрузки снимков.

Напишем небольшое приложение, работающее само по себе. Оно будет использовать данные, хранящиеся на карте памяти. Измерения будут

проводиться для библиотек DicomDroid и Imebra Software Development Kit, позволяющих работать с форматом DICOM непосредственно на устройстве.

DicomDroid – библиотека, распространяющаяся под лицензией GNU GPL v3. DicomDroid может быть включен в качестве внешней библиотеки в проекты Android и обеспечивать функциональность экспорта изображений DICOM в виде растрового изображения (android.graphics.Bitmap) и извлечения из них атрибутики [18].

В настоящее время поддерживаются только несжатые изображения. Обработка изображения может быть достаточно медленной на старых телефонах (около 1 минуты).

К сожалению, развитие данной библиотеки завершилось 19 января 2011 года.

Imebra – библиотека, написанная на языке программирования C++. Способна анализировать и создавать файлы DICOM (включая файлы DICOMDIR). Она также предоставляет необходимые кодеки для кодирования и декодирования изображений, встроенных в файлы DICOM (в отличие от DicomDroid поддерживает как сжатые, так и несжатые изображения) [27].

Так же средства библиотеки позволяют приложению читать или записывать в теги DICOM или сохранять новые изображения в наборе данных. Imebra предоставляется бесплатно по GNU General Public License и по коммерческой лицензии. Стоимость коммерческой лицензии составляет: для одного приложения (поддержка год) – 2999\$, безлимитная лицензия – 9999\$.

Соответствие разрешений типу исследования представлено в таблице 2.5. Таблица 2.5 – Соответствие разрешения типу исследования

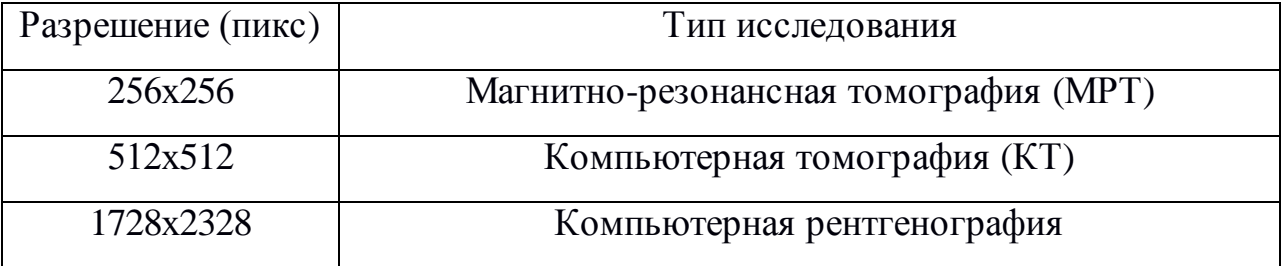

Обработка посредством библиотеки DicomDroid, написанной на языке Java, представлена в таблице 2.6.

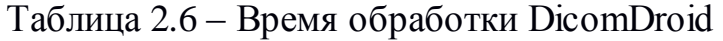

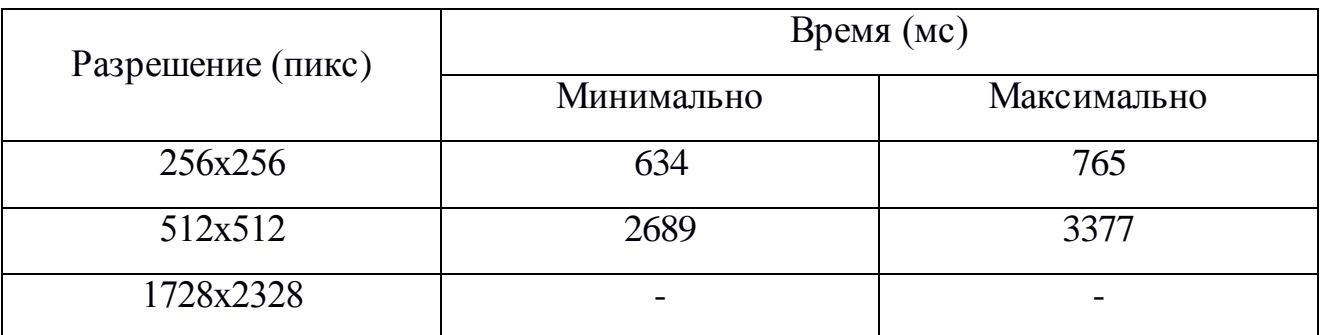

Обработка посредством библиотеки Imebra, написанной на языке C++, представлена в таблице 2.7.

Таблица 2.7 – Время обработки Imebra

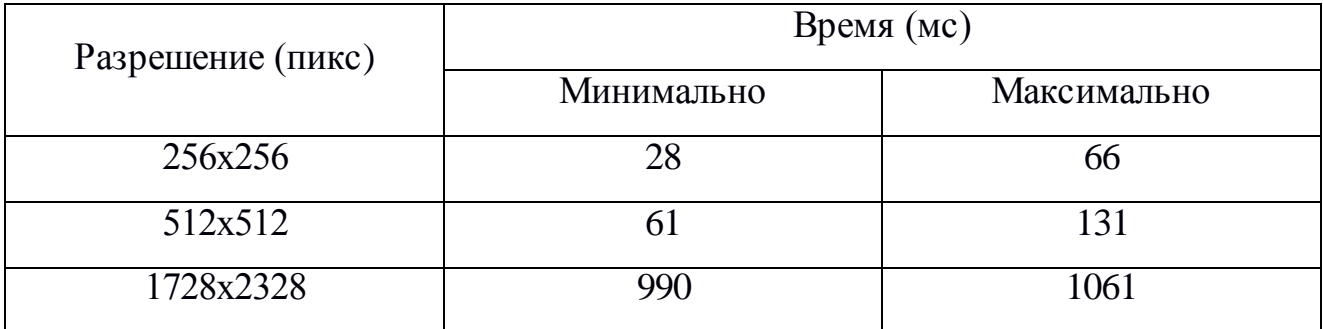

Далее будем рассматривать только библиотеку Imebra как наиболее подходящую к требованию системы №13 таблицы А.1.

Измерим время, необходимое для получения одного DICOM снимка в локальной сети (802.11n - до 300 Мбит/с). Полученные данные приведены в таблице 2.8.

Таблица 2.8 – Время загрузки DICOM

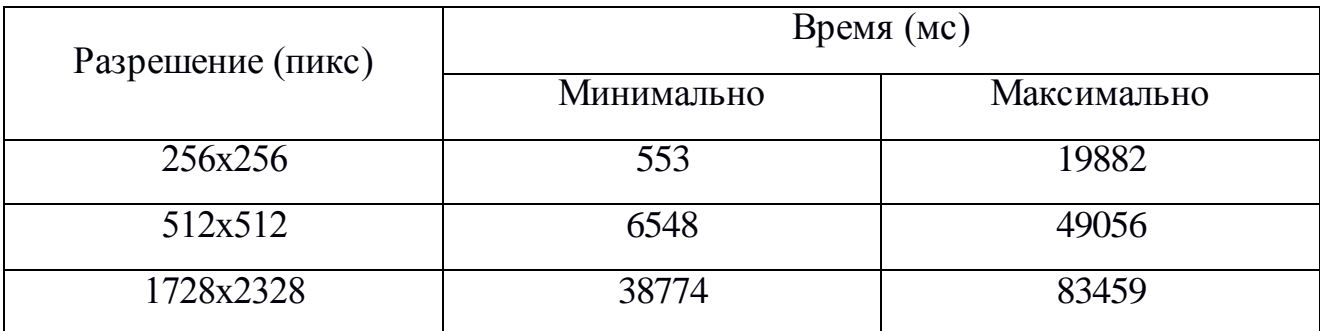

В сумме время получения и обработки одного изображения формата DICOM составляет от 0,6 секунд до 1 минуты 25 секунд.

Полученные данные говорят о том, что разработанная архитектура не соответствует критическому требованию № 13 таблицы А.1.

<span id="page-27-0"></span>2.3.2 Анализ клиент-серверной архитектуры системы мобильного доступа к

сведениям по пациенту с использование промежуточного сервера

Для решения проблемы, возникшей при работе с форматом DICOM, разработаем новую архитектуру. Диаграмма компонентов клиент-серверной архитектуры с использованием промежуточного сервера предобработки данных представлена на рисунке 2.6.

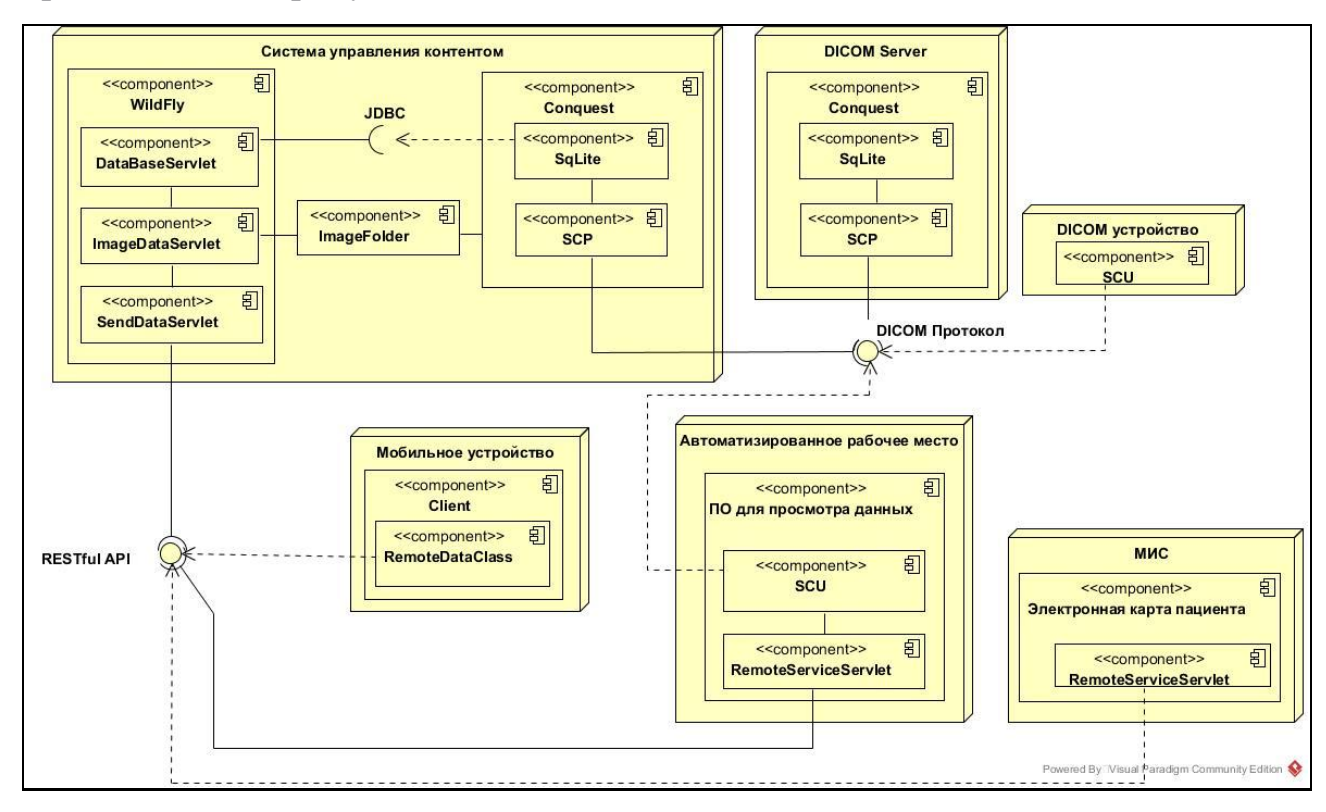

Рисунок 2.6 - Диаграмма компонентов новой системы на основе архитектуры клиент-сервер с использованием промежуточного сервера

Исследования проводятся аналогично пункту 2.3.1. В таблице 2.9 приведены данные измерения времени обработки одного снимка.

## Таблица 2.9 – Время обработки JPG

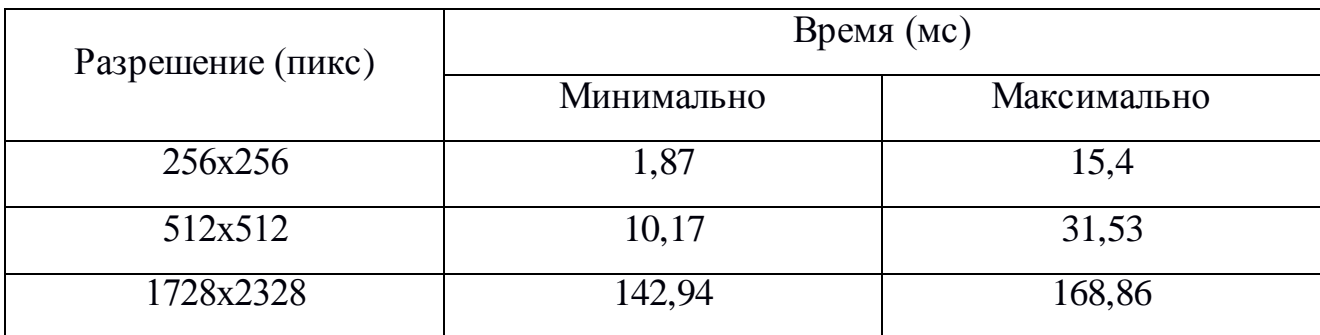

Время загрузки одного изображения JPG при подключении по локальной беспроводной сети (802.11n - до 300 Мбит/с) приведено в таблице 2.10. Таблица 2.10 – Время загрузки изображений JPG

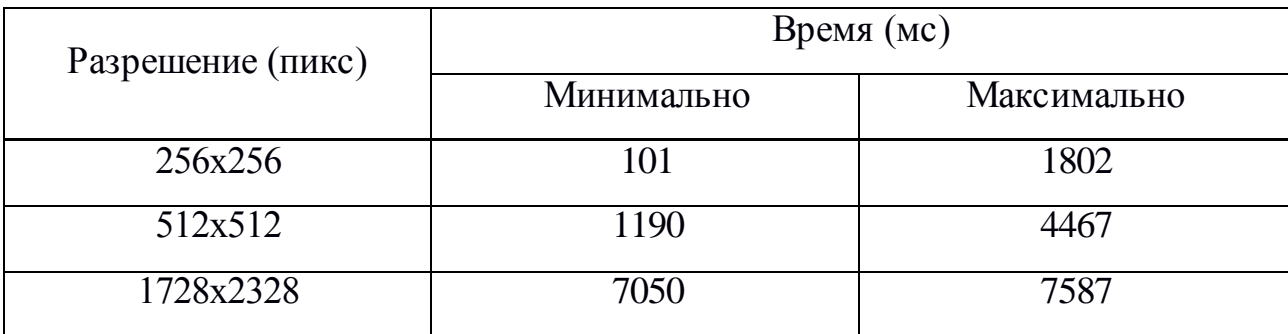

Сводная диаграмма полученных данных представлена на рисунке 2.7.

В сумме время получения и обработки одного изображения формата JPG составляет от 0,1 до 8 секунд. Таким образом разработанная архитектура соответствует самому требовательному к ресурсам системы требованию №13 таблицы А.1.

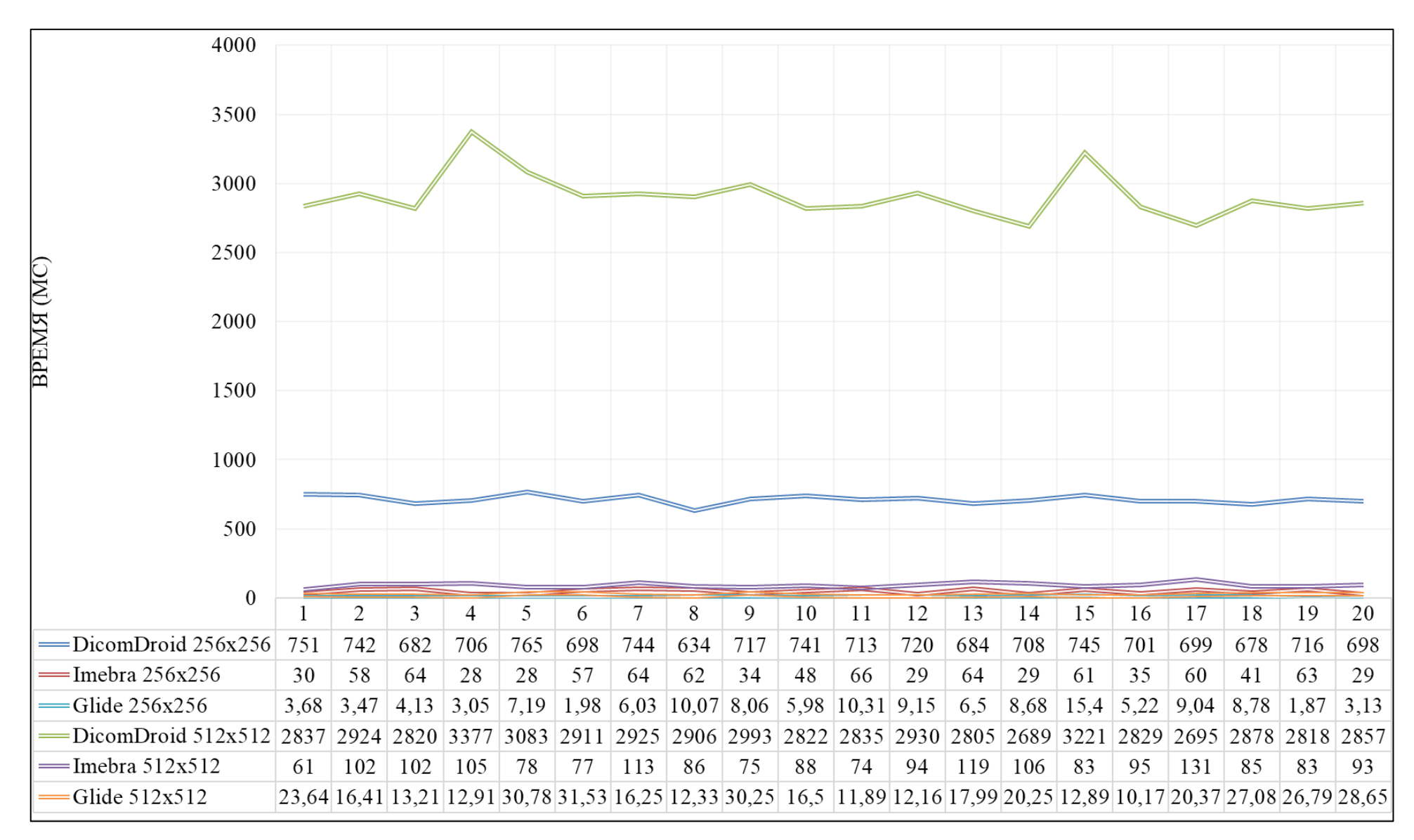

Рисунок 2.7 - Сводная диаграмма времени обработки изображений

### 2.3.3 Анализ формата DICOM

<span id="page-30-0"></span>Проведём исследование структуры данных формата DICOM. Протокол DICOM позволяет хранить результаты передачи данных в формате DICOM. Типичная структура файла DICOM показана на рисунке 2.8.

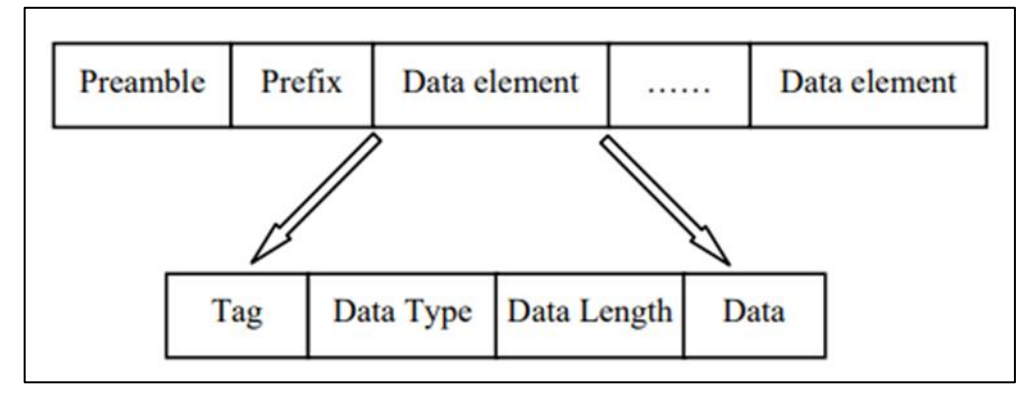

Рисунок 2.8 - Структура файла DICOM

Preamble –128 байт в длину, позволяет хранить инструкции файла.

Prefix – 4 байта в длину, заданы символами D, I, C, M.

Data element - обычно имеет несколько наборов элементов данных. Каждый элемент данных, соответствующий атрибуту IOD, имеет четыре домена, а именно: тег, представление значения, длина значения и поле значения, в котором представление значения является необязательным.

Элемент данных пикселя (7FE0, 0010) самый важный блок данных архива DICOM, и он содержит необходимые данные для медицинского монитора. Другие элементы данных, тесно связанные с элементом пиксельных данных, представлены ниже.

(0028, 0008): количество кадров;

(0028, 0010): количество линий изображения;

(0028, 0011): количество столбцов изображения;

(0028, 0100): номер бита распределения;

(0028, 0101): номер бита хранения;

(0028, 0102): старший бит числа.

Код пиксельных данных определяется номером бита распределения, номером бита памяти и наивысшим номером бита, а номер бита распределения должен быть больше, чем номер бита памяти. Данные пикселя DICOM изображения часто являются 16-битными или 12-битными. Если выбран 16 битный формат, каждый пиксель имеет два байта; если 12-бит, распределение байтов на пиксель более сложное, и мы можем определить номер бита распределения, номер бита памяти и наивысшее число бит, различая значения элементов (0028,0100), (0028,0101) и (0028,0102).

Когда 16 распределенных бит, 12 бит памяти и старший бит составляют по 12 в каждом пикселе, то пиксель занимает всего 2 байта и использует младшие 12 бит. Когда самый старший бит – 12-й, то каждый пиксел использует старшие 12 бит из 2-х байт. Когда 12 распределенных бит, 12 бит хранения и самый старший бит – 11-й в каждом пикселе, пиксель занимает только 3 байта, содержание среднего байта разделено на 2 части, соответственно, принадлежа к первому и последнему байту, после этого каждый пиксель имеет по 12 бит. Данные изображения могут быть сжаты или оставлены без сжатия. Когда данные передаются в сжатом формате, Value Representation принимает значение OB, иначе, значение OW. Для несжатых данных, последовательность обычно записывается сверху вниз, слева направо, данные кодируются и сохраняются как непрерывный битовый поток. Сжатые данные могут храниться сегментами и разделяться серией связанных элементов для поддержки процесса сжатия изображения неопределённой длины.

Dicom standard image - это специальный формат, который имеет сложные типы и различные комбинированные форматы. Для его отображения и обработки необходим специально разработанный процессор обработки изображений, однако большинство современных приложений его не поддерживают. Испытания показали, что врачи обычно выбирают специфические части изображения как основу для заключений в диагнозе заболевания. Составляющие характеристики данных изображения DICOM имеют много общего с распространёнными форматами изображений, такими как BMP. Формат BMP, использующий сжатие без потерь, подходит для анализа изображений, обнаружения признаков заболевания и другой необходимой информации.

Таким образом, изучена структура данных формата DICOM. Изучены атрибуты IOD, а также атрибуты при передаче и обработке изображений.

### 2.3.4 Анализ формата BMP

<span id="page-32-0"></span>Проведём исследование формата растровых изображений BMP. Файл BMP состоит из четырех частей: заголовок файла растрового изображения (Bitmap-file), заголовок информации растрового изображения (Bitmapinformation), таблица или палитра цветов и массив данных изображения.

Заголовок файла растрового изображения содержит тип файла, размер файла, место хранения и другую информацию, и определяется структурой BITMAPFILEHEADER, длина этой структуры фиксировано 14 байт.

Заголовок Bitmap information и структура BITMAPINFOHEADER имеет фиксированную длину 40 байт.

Палитра является дополнительной возможностью. Палитра представляет из себя массив структур RGBQUAD идущих друг за другом. Даже если в палитре используются не все цвета (а только, например, 16), то часто все равно под палитру отводят 256 полей. А 256 \* 4 = 1024, где 4 - размер структуры RGBQUAD, то есть и получается один килобайт. Данные изображения задаются после палитры.

Если изображение не имеет палитры, данные изображения следуют за структурой BITMAPINFOHEADER.

Таким образом, проведён анализ структуры данных формата DICOM, в результате которого определены особенности структуры файла, изучены атрибуты IOD, а также атрибуты при передаче и обработке изображений.

2.3.5 Сравнительный анализ форматов DICOM и BMP

<span id="page-32-1"></span>Проведём сравнение структуры двух форматов – DICOM и BMP.

Заголовки файлов и структуры данных сильно отличаются в изображениях Dicom и BMP. DICOM изображение хранит много дополнительной медицинской информации, такой как имя пациента, возраст, название больницы, время проведения исследования, и так далее. Также

DICOM хранит размера изображения, высоту, ширину, количество байт на пиксель изображения, и другую важную информацию.

Массив данных изображения двух изображений совершенно разные, изображения DICOM хранятся последовательно, первый байт массива представляет верхние левые пиксели изображения, а последний байт представляет нижние правые пиксели изображения. Однако, в BMP изображение хранится снизу-вверх, то есть первый байт массива указывает на нижние левые пиксели изображения, а последний байт указывает на верхние правые пикселы изображения.

Проведён сравнительный анализ двух форматов, в результате которого определена разница в структуре заголовков и в порядке кодирования пикселей изображений.

## <span id="page-33-0"></span>**2.4 Метод преобразования графической информации в мобильном медицинском приложении**

<span id="page-33-1"></span>2.4.1 Анализ преобразования графической информации при помощи

параметров центра и ширины окна формата DICOM

Рассмотрим параметры центра и ширины окна, необходимые для проведения анализа исследований.

Ширина окна и центр окна - критические параметры, позволяющие показать необходимую информацию DICOM изображения. Для настройки центра окна (window center (L)) с дополнительной настройкой ширины окна (window width (W)) для изображения применяется перехват и наклон масштабирования для преобразования значений пикселей изображения в значимые для приложения значения. Применение значения масштабирования / перехвата масштабирования к значению пикселя преобразует исходные значения в оптическую плотность или другие известные единицы измерения (например, Шкала единиц Хаунсфилда). Когда преобразование не является линейным, применяется таблица поиска. После применения модального преобразования (перескакивает наклон / перехват или LUT) ширина окна / центр определяет, какие пиксели должны быть видимыми:

все пиксели вне значений, указанных в окне, отображаются как черные или белые. Например, если центр окна равен 120, а ширина окна равна 40, то все пиксели со значением меньше 80 HU (Шкала единиц Хаунсфилда [9]) отображаются как черные, а все пиксели со значением больше 160 HU отображаются как белые. Это позволяет отображать только части изображений (например, только кости или только ткани). Формулы передаточной функции показаны в формулах 2.1 – 2.3:

$$
minV = w_{centre} - \frac{w_{width}}{2},
$$
\n(2.1)

$$
maxV = w_{centre} + \frac{w_{width}}{2},
$$
\n(2.2)

$$
K = \left(\frac{H\omega - w_{centre} - \frac{w_{width}}{2}}{r} * K\right),\tag{2.3}
$$

где  $W_{centre}$  – центр окна,  $W_{width}$  – ширина окна,  $minV$  – минимальное значение окна интенсивности пикселей,  $maxV$  - максимальное значение окна интенсивности пикселей,  $K$  – текущая яркость пикселя (от 0 до 255),  $Kmax$  – максимальный диапазон яркости (255 для формата оттенков серого),  $r$ диапазон значений интенсивности пикселей.

Ширина окна позволяет задавать диапазон интенсивностей пикселей изображения относительно выбранного центра окна.

Величина HU определяется по формуле:

$$
HU = \frac{\mu_x - \mu_{\text{Bogat}}}{\mu_{\text{Bogat}} - \mu_{\text{Bogayax}}} \times 1000,\tag{2.4}
$$

где  $\mu_{\tt{b}o$ ды и  $\mu_{\tt{b}o}$ здуха – линейные коэффициенты ослабления излучения для воды и воздуха при стандартных условиях,  $\mu_x$  – линейный коэффициент ослабления излучения для материала х.

Линейные коэффициенты ослабления излучения – это относительное изменение интенсивности направленного излучения на единице толщины среды.

Примеры соответствия плотности типу ткани представлены в таблице 2.11.

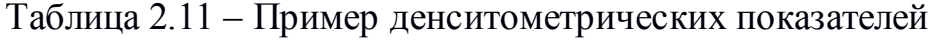

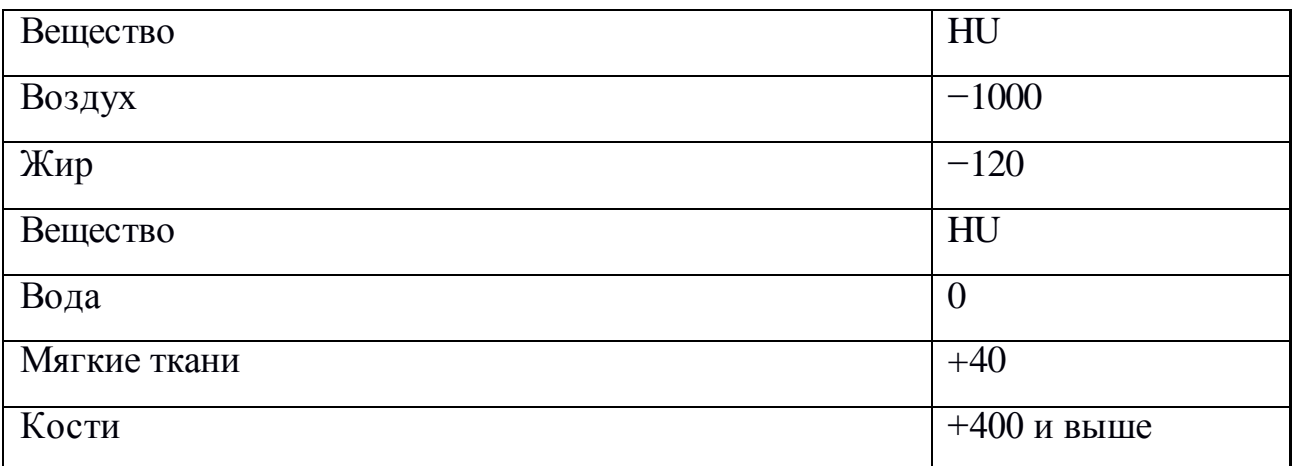

Для плотностей по шкале Хаунсфилда верно следующее утверждение: каждая плотность соответствует определённому типу ткани. Однако для МРТ это утверждение не верно, так как МР-томограф для каждой серии генерирует собственный набор плотностей. То есть для двух серий одна и та же плотность может соответствовать разным тканям тела. В абсолютной передаточной функции аргументы соответствуют абсолютным значениям плотности.

На рисунке 2.9 показана настройка ширины окна. Когда ширина окна увеличивается, доступно больше информации, так как отображается наибольший диапазон.

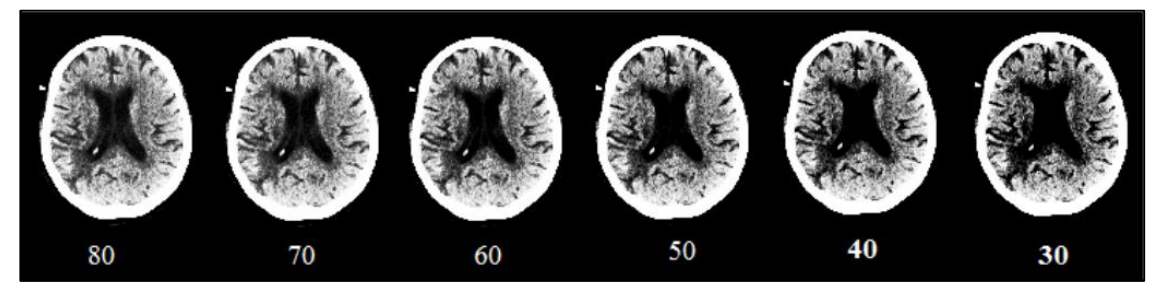

Рисунок 2.9 – Сравнение параметра ширины окна

На рисунке 2.10 показан эффект, когда используются различные центры окна. В данном примере использованы слева на право – 800, 1065 и 1100 HU.

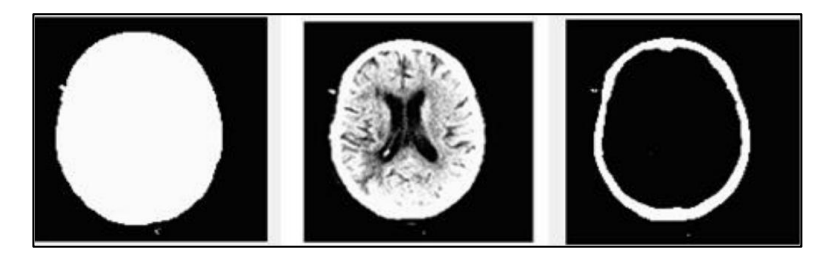

Рисунок 2.10 – Сравнение параметра центра окна

Установка правильной ширины окна и центра окна имеет решающее значение для обнаружения патологий. Эталонное значение для определенной части тела определяется опытным путём и не обязательно подходит для конкретного сканирования. Центр и ширина окна регулируются один за другим и наблюдаются человеческим глазом с целью наилучшего значения для конкретного исследования.

В результате, были исследованы такие понятия как центр и ширина окна, необходимые для проведения анализа исследований. Определены формулы передаточной функции с помощью которой выполняется изменение параметров центра и ширины окна. Проанализировано влияние изменения параметров центра и ширины окна на снимки исследований.

# <span id="page-36-0"></span>**2.5 Выбор языка программирования и ПО для реализации**

## **спроектированной системымобильного доступа к данным по пациенту**

2.5.1 Выбор языка программирования

<span id="page-36-1"></span>Рассмотрим языки программирования, используемые в Android разработке:

- Java [6];
- C# [4];
- Kotlin  $[24]$ ;
- C [7];
- $C++ [8]$ .

Введём критерии оценки:

1. Наличие опыта (10 баллов) – наличие знаний и навыков работы на данном языке.

2. Наличие объектно-ориентированной парадигмы программирования (5 баллов).

3. Распространенность (5 баллов) – использование большим числом разработчиков.

4. Производительность (5 баллов) – скорость работы скомпилированной программы.

Сравнительный анализ языков программирования представлен в таблице 2.12.

Таблица 2.12 – Сравнительный анализ языков программирования

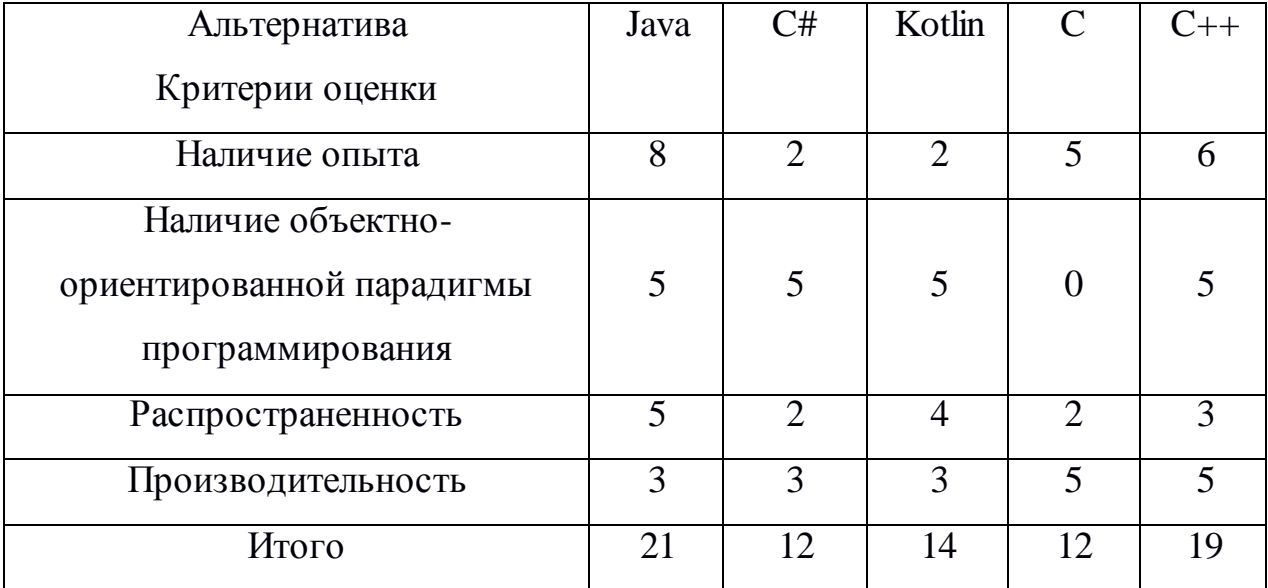

В результате проведённого анализа выбран объектно-ориентированный язык программирования Java.

## 2.5.2 Выбор среды разработки

<span id="page-37-0"></span>Рассмотрим интегрированные среды разработки, используемые для разработки приложений на платформе Android:

- Android Studio;  $\bullet$
- $\bullet$ Eclipse;
- MS Visual Studio;
- IntelliJ IDEA.

Введём критерии оценки:

1. Наличие опыта (10 баллов) – наличие знаний и навыков работы в данной среде разработки.

2. Бесплатность (10 баллов) – наличие лицензии на свободное использование программного обеспечения.

3. Поддержка (5 баллов) – наличие поддержки среды разработки автором, регулярные обновления, актуальность.

4. Распространенность (5 баллов) – использование большим числом разработчиков.

Сравнительный анализ сред разработки представлен в таблице 2.13.

Таблица 2.13 – Сравнительный анализ сред разработки

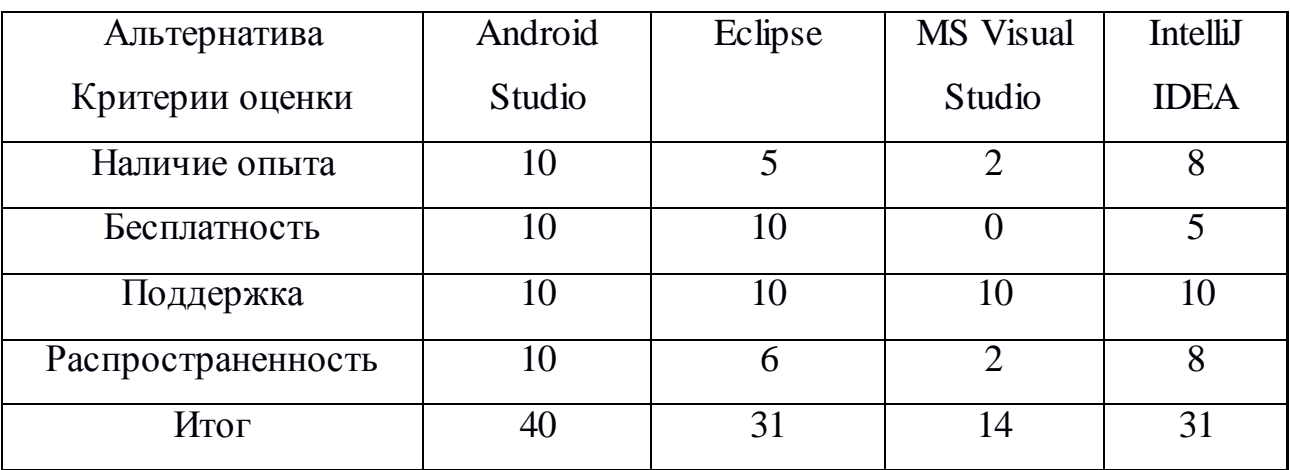

В результате данного анализа выбрана интегрированная среда разработки Android Studio.

2.5.3 Выбор фреймворков и библиотек

<span id="page-38-0"></span>Исходя из требований таблицы А.1, выберем наиболее подходящие библиотеки для разработки мобильного приложения.

Введём критерии оценки:

1. Наличие опыта (10 баллов) – наличие знаний и навыков работы с библиотекой.

2. Производительность (5 баллов) - система должна иметь минимальную по времени реакцию для ответа на действия пользователя.

3. Поддержка (5 баллов) – наличие поддержки библиотеки автором, регулярные обновления, актуальность.

4. Документация (5 баллов) – наличие полной и понятной документации.

Рассмотрим библиотеки для работы с изображениями:

- $\bullet$  Glide [14];
- Universal Image Loader [25];
- Picasso [28].

Сравнительный анализ библиотек для работы с изображениями представлен в таблице 2.14.

Таблица 2.14 – Сравнительный анализ библиотек для работы с изображениями

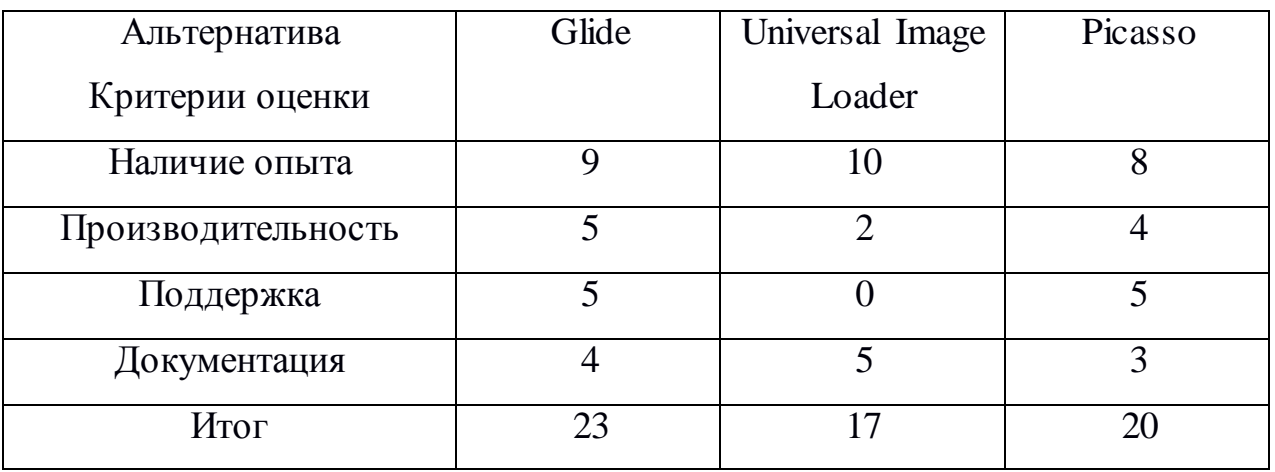

В результате данного анализа выбрана библиотека работы с изображениями Glide.

Рассмотрим библиотеки для работы с HTTP протоколом:

- Retrofit 2 [29];  $\bullet$
- $\bullet$ OkHttp [26];
- $\bullet$ Volley [21].

Сравнительный анализ библиотек для работы с HTTP протоколом представлен в таблице 2.15.

Таблица 2.15 – Сравнительный анализ библиотек для работы с HTTP протоколом

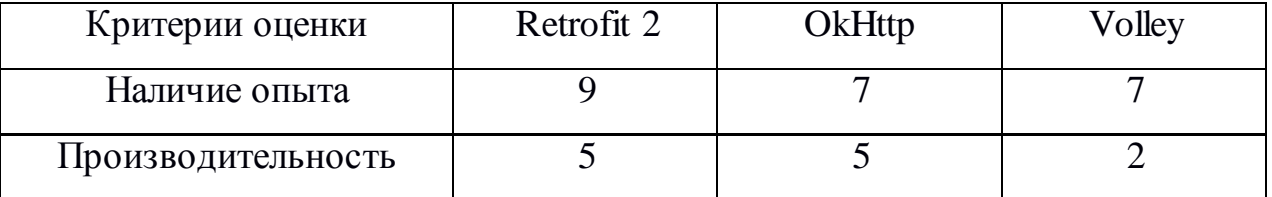

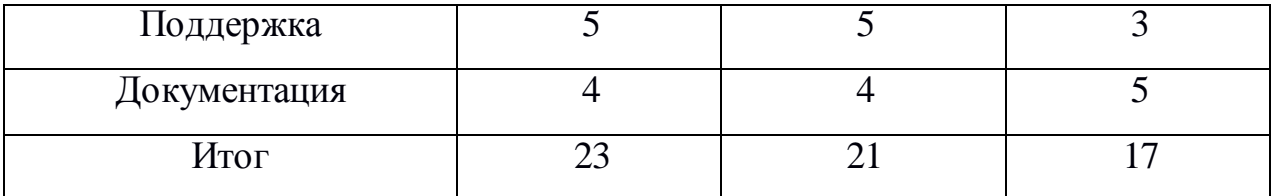

В результате данного анализа выбрана библиотека для работы с HTTP протоколом Retrofit 2.

Рассмотрим библиотеки для связывания данных:

- Data Binding [17];
- Butter Knife [15].

Добавим дополнительный критерий – гибкость.

Гибкость (5 баллов) – возможность свободного связывания любого Java класса с любым ресурсом мобильного приложения.

Сравнительный анализ библиотек для связывания данных представлен в таблице 2.16.

Таблица 2.16 – Сравнительный анализ библиотек для связывания данных

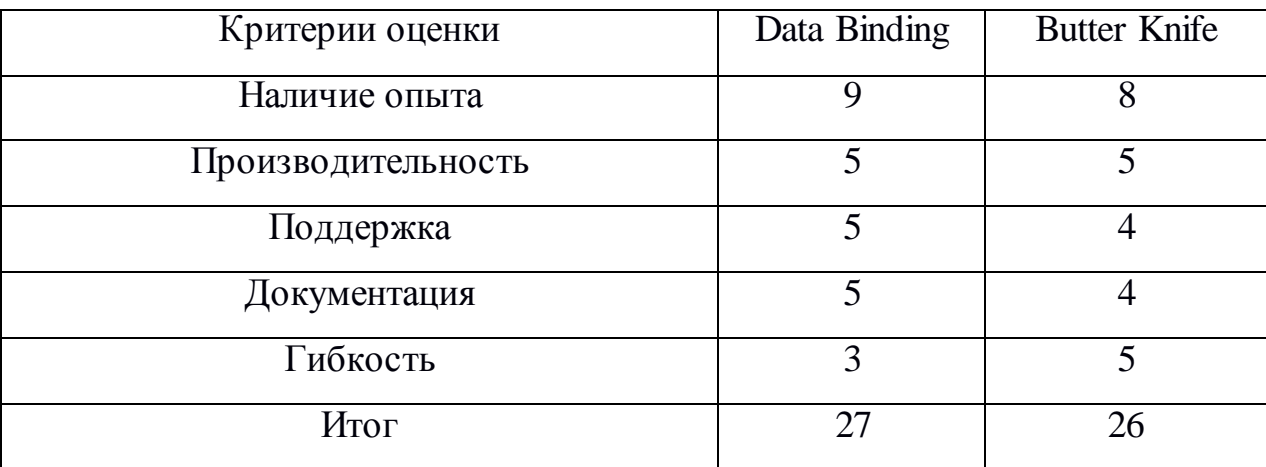

В результате данного анализа выбрана библиотека Data Binding. В некоторых случаях, при необходимости, возможно совместное использование с Butter Knife.

В результате сравнительного анализа для разработки мобильного приложения будет использовано: язык программирования Java, интегрированная среда разработки Android Studio, библиотека для работы с изображениями – Glide, библиотека для работы с HTTP протоколом – Retrofit 2,

библиотека для связывания данных – Data Binding (возможно использование в паре с Butter Knife).

## **2.6 Разработка архитектуры мобильного клиента**

<span id="page-41-0"></span>Для разработки архитектуры будем использовать шаблон Model-View-ViewModel – MVVM. MVVM используется для разделения модели и её представления, что необходимо для изменения их отдельно друг от друга. Согласно требованию №17 таблицы А.1, приложение должно быть реализовано на платформе Android. Таким образом:

Model – это объект, который связан с данными приложения, получаемыми от сервера.

View – это layout экрана, в котором располагаются все необходимые виджеты для отображения информации.

ViewModel - объект, в котором описывается логика поведения View в зависимости от результата работы Model. Также ViewModel управляет View в зависимости от действия пользователя.

Для реализации мобильного клиента разработаем диаграмму пакетов и классов. Диаграмма пакетов мобильного клиента представлена на рисунке 2.11. Диаграмма классов представлена в Приложении Б.

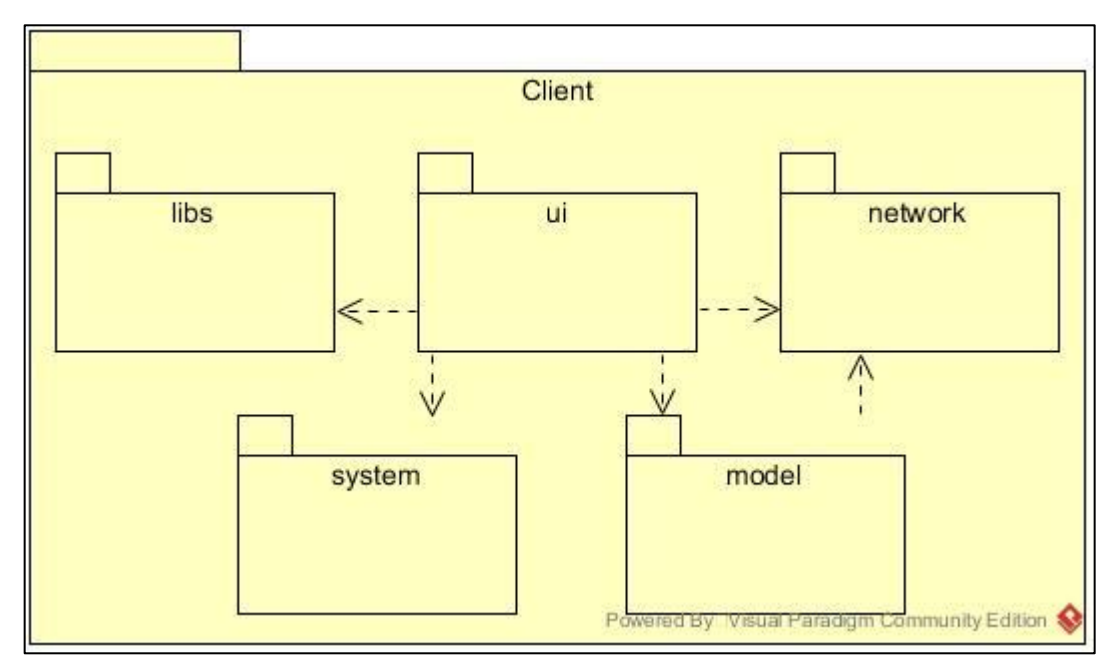

Рисунок 2.11 – Диаграмма пакетов мобильного клиента

Пакет Client содержит множество классов, описание основных представлено в таблице 2.17.

Таблица 2.17 – Описание классов пакета клиент

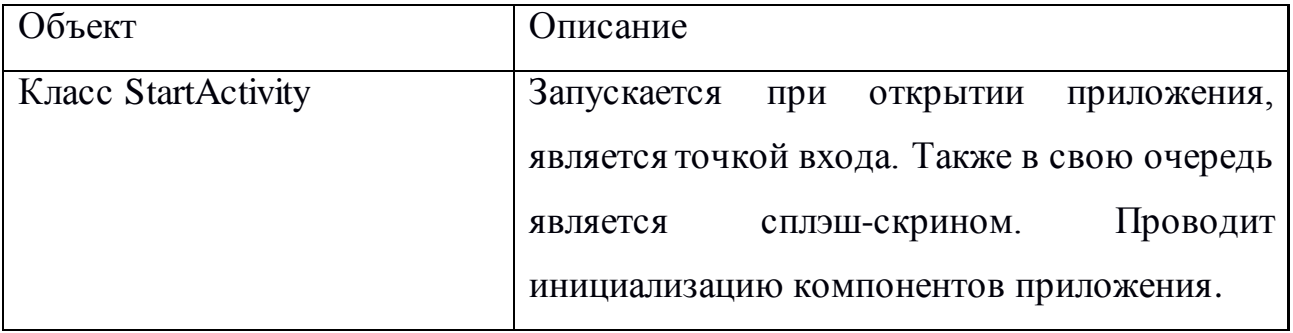

Продолжение таблицы 2.17

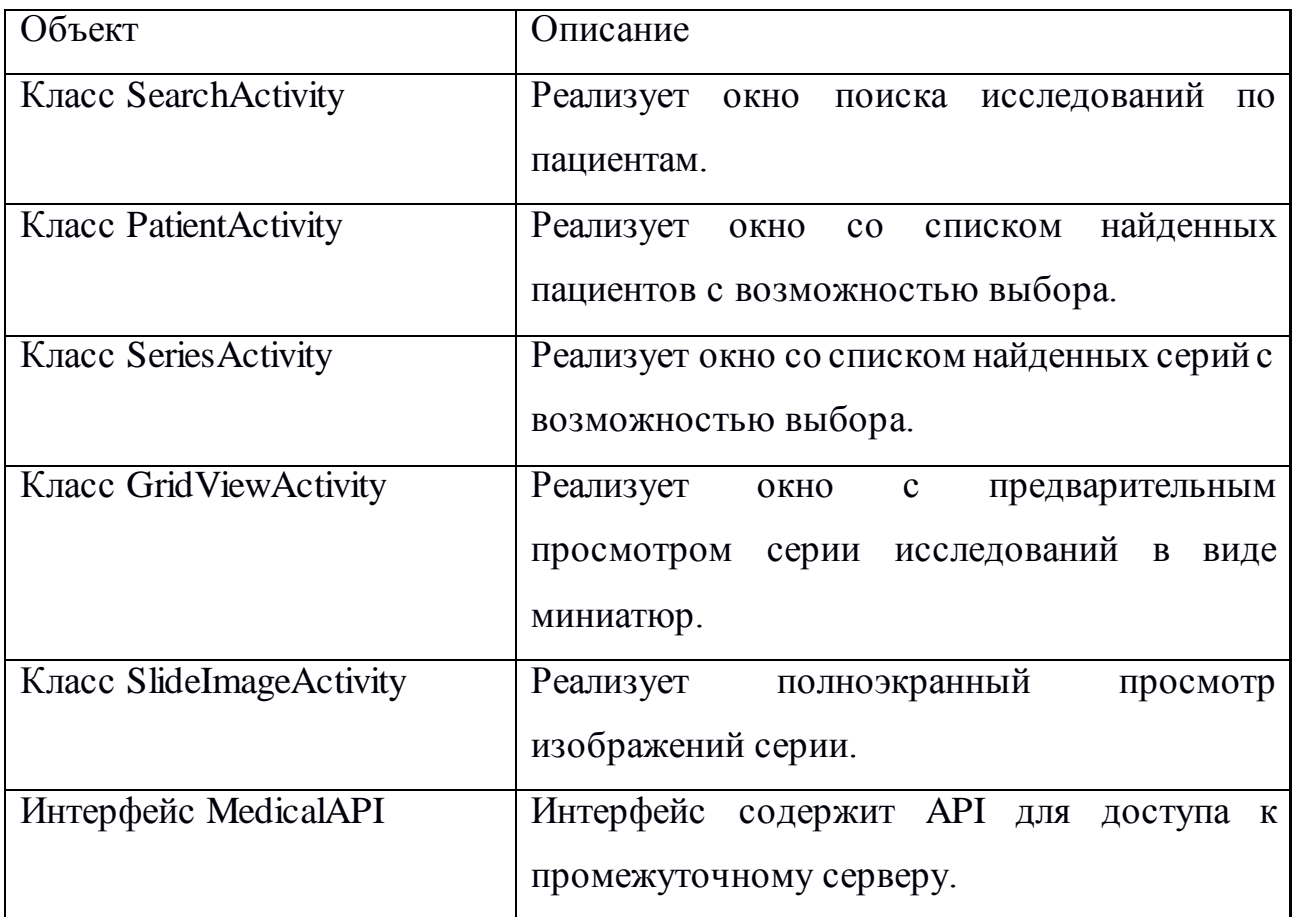

Интерфейс, определенный на стороне клиента и обеспечивающий асинхронный запрос к серверу, создан на основе библиотеки Retrofit 2. Для построения запросов создан интерфейс MedicalAPI, содержащий в себе все методы для работы с сервером. Библиотека обрабатывает ответ сервера и, в случае ошибки, отправляет исключение. Асинхронные запросы серий снимков

реализованы при помощи библиотеки Glide, для которой реализован модуль MyAppGlideModule.

Таким образом, была разработана архитектура, реализующая мобильную клиентскую часть разработанной системы мобильного доступа к данным пациента на основе паттерна MVVM.

# <span id="page-44-0"></span>**3 РАЗРАБОТКА МОБИЛЬНОГО КЛИЕНТА ДЛЯ ДОСТУПА К СВЕДЕНИЯМ ПО ПАЦИЕНТУ**

## <span id="page-44-1"></span>**3.1 Разработка основных алгоритмов работы с данными пациентов**

Для получения и обработки данных по пациенту необходимо разработать алгоритмы получения этих данных.

Промежуточный сервер, пред обрабатывающий данные исследований, возвращает их в виде JSON и JPG файлов. Объекты, содержащие информацию о пациенте и исследовании, конвертируются в формат JSON и передаются клиенту по протоколу HTTP.

Для работы с форматом JSON используется встроенный в библиотеку Retrofit 2 конвертер – GsonConverterFactory, использующий библиотеку Google-Gson. Он позволяет упростить процесс конвертирования объектов Java в JSON и обратно. Алгоритм получения данных представлен на рисунке 3.1.

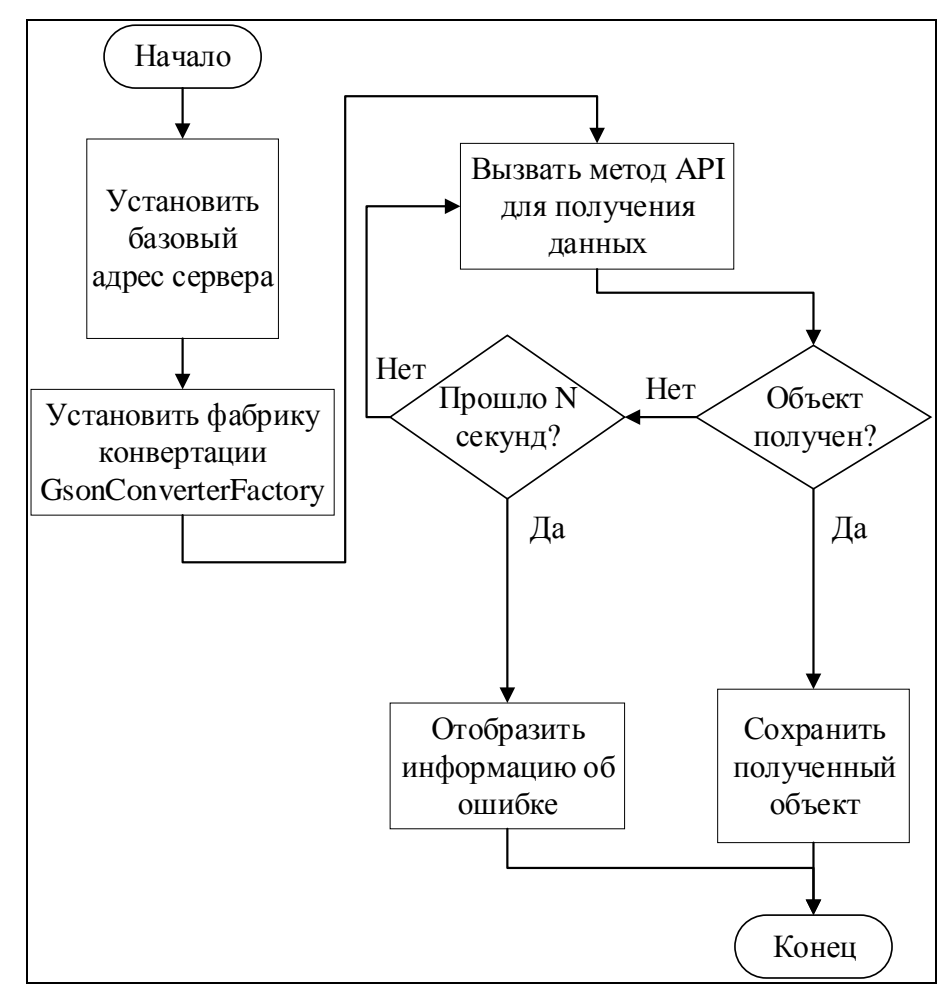

Рисунок 3.1 – Блок-схема алгоритма получения и обработки данных

Для загрузки изображений используется библиотека Glide с применением связывания с помощью Data Binding. Построение запросов реализовано при помощи Retrifit 2. Алгоритм работы с данной библиотекой представлен на рисунке 3.2.

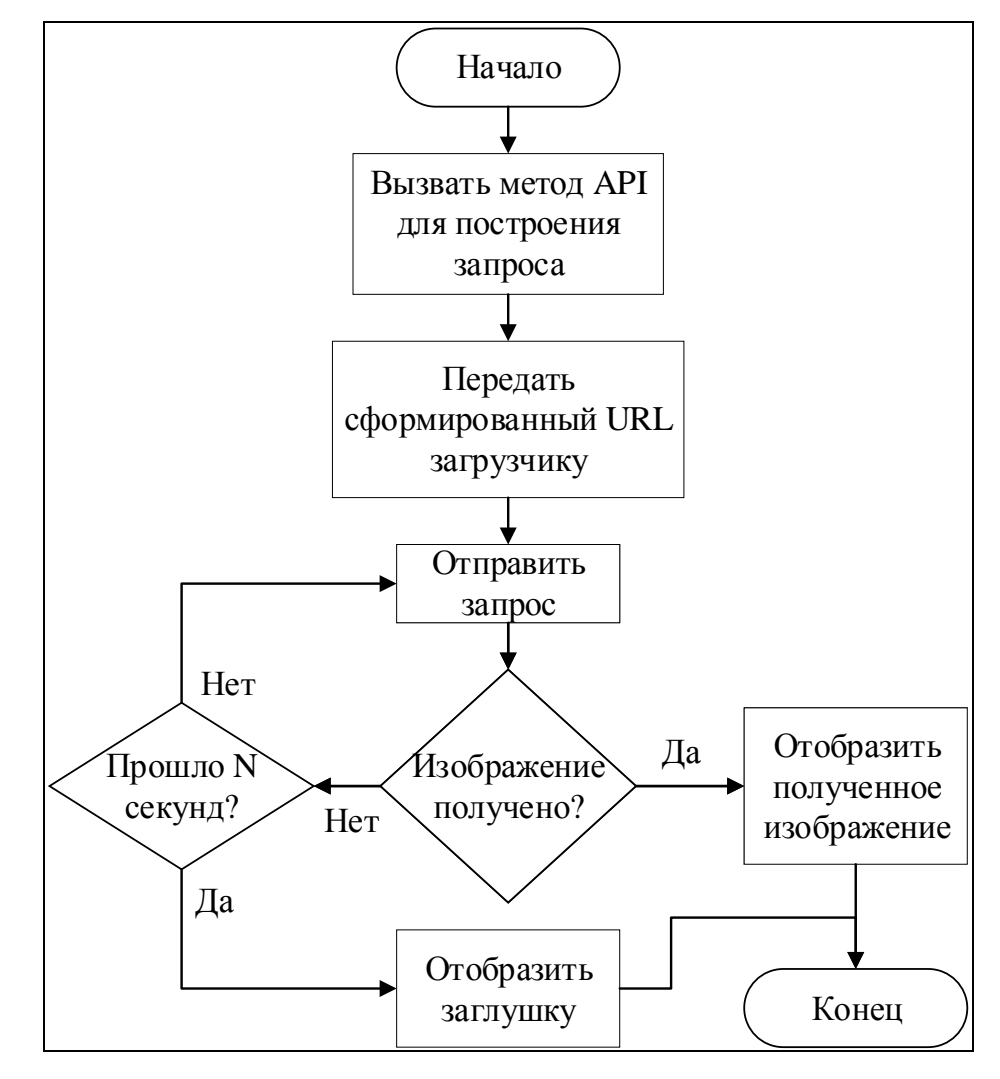

Рисунок 3.2 – Блок-схема алгоритма получения изображения

Таким образом, были разработаны алгоритмы получения и обработки данных формата JSON и алгоритм загрузки изображений, которые включают в себя условия проверки наличия данных и условие проверки времени выполнения запроса.

## <span id="page-45-0"></span>**3.2 Разработка интерфейса пользователя для системы мобильного доступа к данным по пациенту**

3.2.1 Разработка диаграммы состояния пользовательского интерфейса

<span id="page-45-1"></span>Для разработки интерфейса пользователя необходимо определить необходимые окна:

- 1. Окно поиска;
- 2. Окно со списком пациентов;
- 3. Окно со списком серий;
- 4. Окно Галерея;
- 5. Окно Полноэкранного просмотра.

Далее необходимо описать поведение интерфейса программы с помощью диаграммы состояний. Разработанная диаграмма представлена на рисунке 3.3.

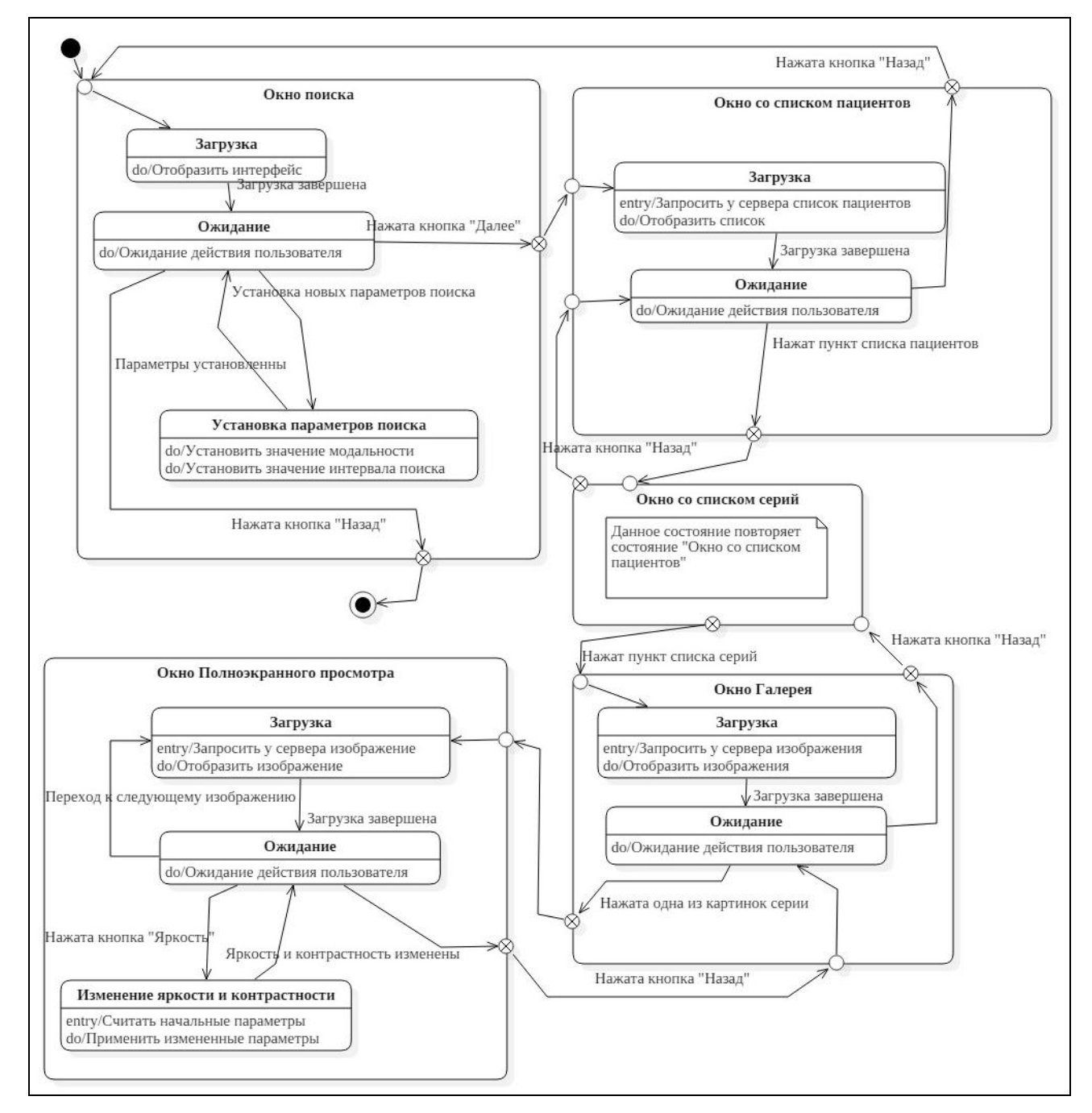

Рисунок 3.3 – Диаграмма состояний пользовательского интерфейса

В результате, были определены необходимые окна пользовательского интерфейса. Описано поведение пользовательского интерфейса с помощью диаграммы состояний, включающие в себя начальное состояние, переходы между состояниями, описаны алгоритмы внутренних действий состояний, определено конечное состояние.

3.2.2 Разработка макета пользовательского интерфейса

<span id="page-47-0"></span>На основе диаграммы состояний, представленной на рисунке 3.3 пункта 3.2.1, разработаем макеты окон, используя расширяемый язык разметки XML.

На рисунке 3.4 продемонстрирован разработанный макет окна поиска. Остальные макеты пользовательского интерфейса представлены в Приложении В.

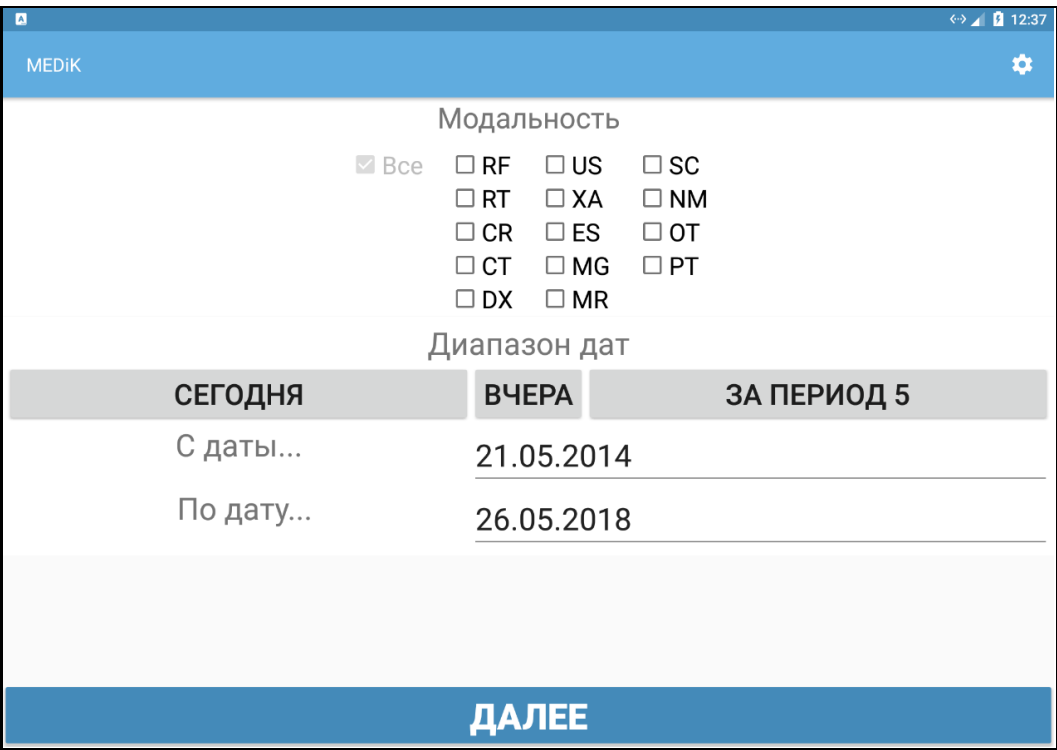

Рисунок 3.4 – Макет окна поиска

Данные окна разработаны с учётом эргономики работы пользователя. Размеры кнопок соответствуют размеру не менее 21 px в высоту и ширину. Расположение элементов организованно в порядке выполнения технологических операций. В соответствии с требованием №9 таблицы А.1, размер текста должен быть не менее 12 px.

В результате, были разработаны окна, в которых в верхней части расположены кнопки необходимые для быстрого вызова основных команд и операций. Полученные данные отображаются в виде списка. Полученные изображения отображаются в виде галереи и в полноэкранном режиме. Навигация по серии снимков осуществляется жестом "смахивания" или с помощью ползунка, расположенного у нижнего края окна. Такой интерфейс позволяет получить исследования с минимальными задержками.

# <span id="page-48-0"></span>**3.3 Разработка диаграммы развертывания системы мобильного доступа к данным по пациенту**

Для установки приложения разработаем диаграмму развертывания. Диаграмма будет включать в себя информацию о:

1. Минимальных системных требованиях.

2. Среде выполнения программного обеспечения.

На рисунке 3.5 представлена диаграмма развертывания мобильного приложения.

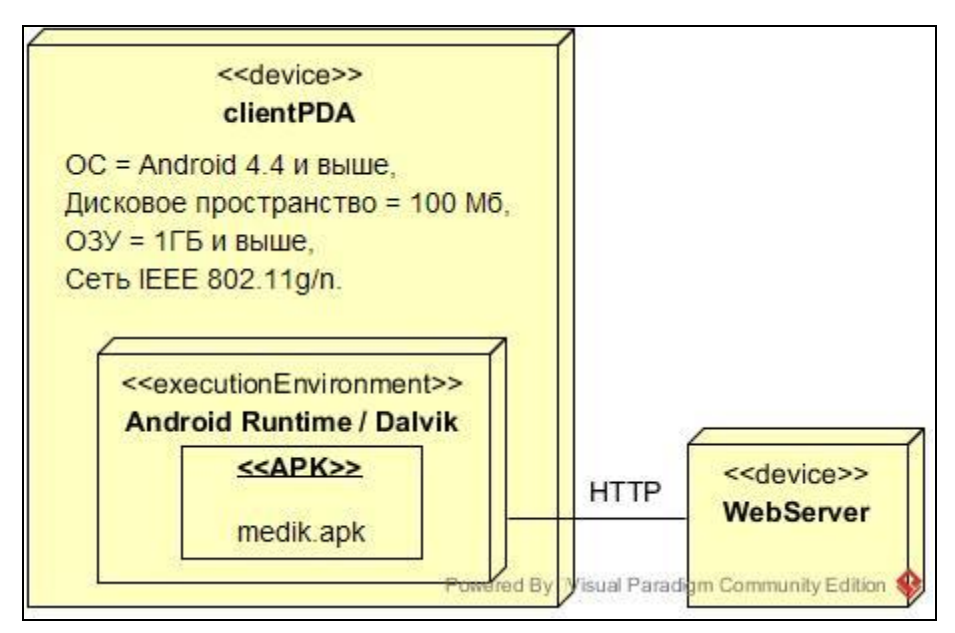

Рисунок 3.5 – Диаграмма развёртывания приложения

Таким образом, разработана диаграмма развёртывания, включающая в себя:

1. Мобильное устройство пользователя на базе операционной системы Android 4.4 и выше.

Для установки приложения необходимо:

1. Включить в параметрах безопасности мобильного устройства режим "Установка из неизвестных источников".

2. Подключится сети, в которой находится сервер.

3. Загрузить при помощи веб-браузера установочный пакет "medik.apk", используя адрес: "<server\_ip>:8080/getAPK".

4. Произвести установку пакета путём его открытия в файловом менеджере мобильного устройства.

5. При отсутствии файлового менеджера на мобильном устройстве, загрузить установочный пакет на персональный компьютер, используя адрес из пункта 3.

6. Установить на персональный компьютер Android Debug Bridge.

7. Подключить мобильное устройство к персональному компьютеру с помощью USB-кабеля, далее выполнить команду: "adb install /home/medik/apk/medik.apk".

Далее в настройках приложения необходимо установить IP адрес сервера, который можно получить при помощи команды "ifconfig" на сервере. Мобильное устройство и сервер должны находиться в одной локальной сети.

### **ЗАКЛЮЧЕНИЕ**

<span id="page-50-0"></span>В процессе выполнения работы была изучена структура ГБУЗ СО ТГКБ №5. В настоящее время в ГБУЗ СО ТГКБ №5, как и в большинстве медицинских учреждений в России, используется смешанный подход работы с данными.

Недостатки существующей реализации смешанного подхода в ГБУЗ СО ТГКБ №5:

- необходимость использования мощных персональных компьютеров;

- отсутствие мобильного доступа к необходимой информации по пациенту.

Для анализа технологии доступа к данным была рассмотрена существующая информационная система получения, хранения и предоставления данных исследований. Также было рассмотрено используемое в ГБУЗ СО ТГКБ №5 программное обеспечения.

Проведенный анализ существующей технологии доступа к данным показал, что технология не учитывает операцию проведения обследования пациента вне стационарного автоматизированного рабочего места, когда необходим мобильный доступ к исследованиям.

Таким образом для предоставления мобильного доступа к проводимым исследованиям необходимо создать систему, которая реализует данную потребность.

На основе анализа были выделены основные требования к системе:

1. Отображение списка пациентов - в системе должна быть реализована потребность в отображении списка пациентов.

2. Отображение списка исследований - в системе должна быть реализована потребность в отображении списка исследований.

3. Отображение метаданных исследований - в системе должна быть реализована потребность в отображении метаданных исследований.

4. Кадрирование отдельного участка изображения - в системе должна быть реализована потребность в кадрировании отдельного участка изображения.

5. Обработка изображений — регулировка яркости/контрастности - в системе должна быть реализована потребность в обработке изображений.

Были проанализированы основные технологические этапы, которые используются для получения исследований по пациентам.

Основные технологические этапы:

1. Проведение исследования при помощи медицинского оборудования.

2. Анализ лечащим врачом произведённых исследований с целью установления диагноза.

Были выделены основные этапы работы сотрудников по проведению и получению доступа к проведённым исследованиям с помощью медицинской автоматизированной информационной системы. Этапы были рассмотрены по принципу "чёрного ящика", это позволило определить последовательность работы сотрудников с системой. При этом можно выделить наиболее важные этапы – проведение исследования, просмотр сведений по пациенту и обслуживание системы.

Анализ клиент-серверной архитектуры показал, что в сумме время получения и обработки одного изображения формата DICOM составляет от 0,6 секунд до 1 минуты 25 секунд. Полученные данные говорят о том, что разработанная архитектура не соответствует критическому требованию № 13 таблицы А.1.

В результате этого была разработана клиент-серверная архитектура с использованием промежуточного сервера, которая соответствует самому требовательному к ресурсам системы требованию №13 таблицы А.1. В сумме время получения и обработки одного изображения формата JPG составляет от 0,1 до 8 секунд.

Проведён анализ структуры данных формата DICOM, в результате которого определены особенности структуры файла, изучены атрибуты IOD, а также атрибуты при передаче и обработке изображений. Проведён анализ структуры данных формата BMP, в результате которого изучена структура заголовка файла, палитра, местоположение данных изображения. Проведён сравнительный анализ двух форматов, в результате которого определена разница в структуре заголовков и в порядке кодирования пикселей изображений.

Были исследованы такие понятия как центр и ширина окна, необходимые для проведения анализа исследований. Определены формулы передаточной функции с помощью которой выполняется изменение параметров центра и ширины окна. Проанализировано влияние изменения параметров центра и ширины окна на снимки исследований.

В результате сравнительного анализа для разработки мобильного приложения будет использовано: язык программирования Java, интегрированная среда разработки Android Studio, библиотека для работы с изображениями – Glide, библиотека для работы с HTTP протоколом – Retrofit 2, библиотека для связывания данных – Data Binding (возможно использование в паре с Butter Knife).

Была разработана архитектура, реализующая мобильную клиентскую часть разработанной системы доступа к данным пациента на основе паттерна MVVM. Далее были разработаны алгоритмы получения и обработки данных формата JSON и алгоритм загрузки изображений

Были разработаны алгоритмы получения и обработки данных формата JSON и алгоритм загрузки изображений, которые включают в себя условия проверки наличия данных и условие проверки времени выполнения запроса. Разработаны окна, в которых в верхней части расположены кнопки необходимые для быстрого вызова основных команд и операций. Полученные данные отображаются в виде списка. Полученные изображения отображаются в виде галереи и в полноэкранном режиме. Навигация по серии снимков

осуществляется жестом "смахивания" или с помощью ползунка, расположенного у нижнего края окна. Такой интерфейс позволяет получить исследования с минимальными задержками.

Разработана диаграмма развёртывания приложения, включающая в себя минимальные системные для требования мобильного устройства. Описан процесс установки и настройки мобильного приложения.

## **СПИСОК ИСПОЛЬЗУЕМОЙ ЛИТЕРАТУРЫ**

<span id="page-54-0"></span>*Научная и методическая литература*

1. Арлоу Д. UML 2 и унифицированный процесс. Практический объектно-ориентированный анализ и проектирование. 2nd ed. СПб: Символ-Плюс, 2014. 624 с.

2. Белокопытов А.В. Основы информатики и информационных технологий: учебное пособие. Смоленск: ФГОУ ВПО "Смоленская сельскохозяйственная академия", 2008. 208 с.

3. Гродзенский С.Я. Управление качеством. Учебник. Москва: Проспект, 2016. 226 с.

4. Культин Н.Б. Visual C# в задачах и примерах. СПб: БХВ-Петербург, 2012. 320 с.

5. Назаренко Г.И., Гулиев Я.И., Ермаков Д.Е. Медицинские информационные системы: теория и практика. Москва: ФИЗМАТЛИТ, 2005. 320 с.

6. Прохоренко Н.А. Основы Java. СПб: БХВ-Петербург, 2017. 704 с.

7. Стивен П. Язык программирования С. Лекции и упражнения. 5th ed. Москва: Издательский дом "Вильямс", 2006. 960 с.

8. Страуструп Б. Программирование. Принципы и практика использования C++. Москва: ООО "И.Д. Вильямс", 2011. 1248 с.

9. Шимановский Н.Л. Контрастные средства: рук. по рацион. применению. Москва: ГЭОТАР-Медиа, 2009. 463 с.

*Электронные ресурсы*

10. DICOM Стандарт [Электронный ресурс] // Курс-AC1: [сайт]. [2018]. URL:<http://www.course-as.ru/dicomdoc.html>

11. Информация | Введение в IBM Rational Unified Process [Электронный  $pecycle$  // HOY *HHTYHT*:  $[ca\text{MRT}]$ . [2018]. URL: <https://www.intuit.ru/studies/courses/652/508/info> (дата обращения: 17.02.2018).

12. МРТ "АМИ" [Электронный ресурс] // Программа eFilm: инструкция по использованию: [сайт]. [2018]. URL: <https://www.mrtspb.ru/articles/programma-efilm-instrukciya-po-ispolzovaniyu/> (дата обращения: 13.02.2018).

13. Наша больница [Электронный ресурс] // ГБУЗ СО «Тольяттинская городская клиническая больница №5»: [сайт]. URL: <http://tgkb5.ru/index.php/about> (дата обращения: 15.02.2018).

*Литература на иностранном языке*

14. Bumptech/glide [Электронный ресурс] // GitHub: [сайт]. [2018]. URL: <https://github.com/bumptech/glide> (дата обращения: 13.03.2018).

15. Butter Knife [Электронный ресурс] // JakeWharton: [сайт]. [2018]. URL: <http://jakewharton.github.io/butterknife/> (дата обращения: 15.03.2018).

16. Capturing Architectural Requirements [Электронный ресурс] // IBM: [сайт]. **IRL:** [2018]. **IRL:** <https://www.ibm.com/developerworks/rational/library/4706.html> (дата обращения: 15.03.2018).

17. Data Binding Library [Электронный ресурс] // Android Developers: [сайт]. [2018]. URL: <https://developer.android.com/topic/libraries/data-binding/> (дата обращения: 15.02.2018).

18. Dicom Droid [Электронный ресурс] // Google Code Archive: [сайт]. [2018]. URL: <https://code.google.com/archive/p/dicom-droid/> (дата обращения: 14.02.2018).

19. DICOM Standard [Электронный ресурс] // DICOM: [сайт]. [2018]. URL: [http://www.dicomstandard.org](http://www.dicomstandard.org/) (дата обращения: 15.02.2018).

20. Gartner Says Five of Top 10 Worldwide Mobile Phone Vendors Increased Sales in Second Quarter of 2016 [Электронный ресурс] // Business Insider: [сайт]. [2018]. URL[: http://www.businessinsider.com/smartphone-market-share-android-ios](http://www.businessinsider.com/smartphone-market-share-android-ios-windows-blackberry-2016-8)[windows-blackberry-2016-8](http://www.businessinsider.com/smartphone-market-share-android-ios-windows-blackberry-2016-8) (дата обращения: 15.02.2018).

21. Google/volley [Электронный ресурс] // GitHub: [сайт]. [2018]. URL: <https://github.com/google/volley> (дата обращения: 15.02.2018).

22. Inobitec DICOM-просмотрщик [Электронный ресурс] // Inobitec: [сайт]. [2018]. URL: <https://inobitec.com/products/dicomviewer/> (дата обращения: 16.02.2018).

23. Liang B.J. A Web-based Mobile Medical Image Reading System // 2016 8th International Conference on Information Technology in Medicine and Education (ITME), 2016. pp. 50-53.

24. Moskala M., Wojda I. Android Development with Kotlin. Birmingham: Packt Publishing Ltd, 2017. 440 pp.

25. Nostra13/Android-Universal-Image-Loader [Электронный ресурс] // GitHub: [сайт]. [2018]. UR[L: https://github.com/nostra13/Android-Universal-Image-](https://github.com/nostra13/Android-Universal-Image-Loader)[Loader](https://github.com/nostra13/Android-Universal-Image-Loader) (дата обращения: 26.02.2018).

26. OkHttp [Электронный ресурс] // Square: [сайт]. [2018]. URL: <http://square.github.io/okhttp/> (дата обращения: 15.Февраль.2018).

27. Open source C++ DICOM library [Электронный ресурс] // Imebra: [сайт]. [2018]. URL: [https://imebra.com](https://imebra.com/) (дата обращения: 27.02.2018).

28. Picasso [Электронный ресурс] // Square: [сайт]. [2018]. URL: <http://square.github.io/picasso/> (дата обращения: 27.03.2018).

29. Retrofit [Электронный ресурс] // Square: [сайт]. [2018]. URL: <http://square.github.io/retrofit/> (дата обращения: 27.03.2018).

30. Rupali S. V. Mobile Device Oriented Image Scaling for Reducing Memory Consumption in storing in Android // International Journal of Computer Applications Technology and Research Volume 3– Issue 1, 2014. pp. 84-87.

31. Shubh C. Bio Medical Imaging and DICOM Standard // International Journal of Computer Science and Mobile Applications, Vol.2 Issue. 4, 2014. pp. 71 - 76.

32. Yi-Ying C. A mobile medical QR-code authentication system and its automatic FICE image evaluation application // Journal of Applied Research and Technology 13, 2015. pp. 220-229.

33. Yongsoo K. m-PACS gateway platform for mobile-based diagnostic medical image service // Mobile and Wireless Technologies 2016, 2016. pp. 169-178.

# **ПРИЛОЖЕНИЕ А. ТРЕБОВАНИЯ К СИСТЕМЕ МОБИЛЬНОГО ДОСТУПА**

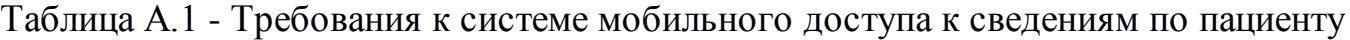

<span id="page-57-0"></span>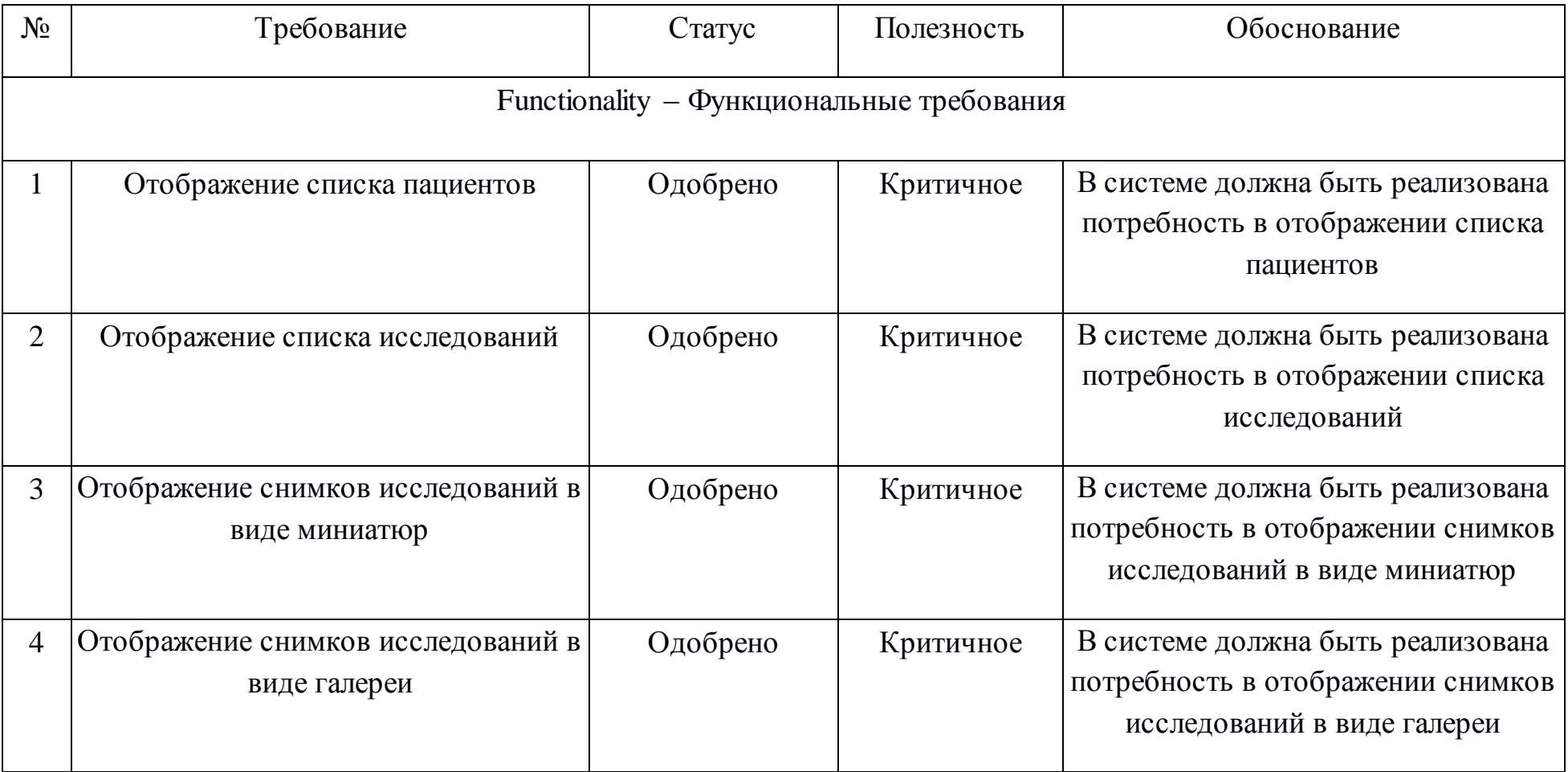

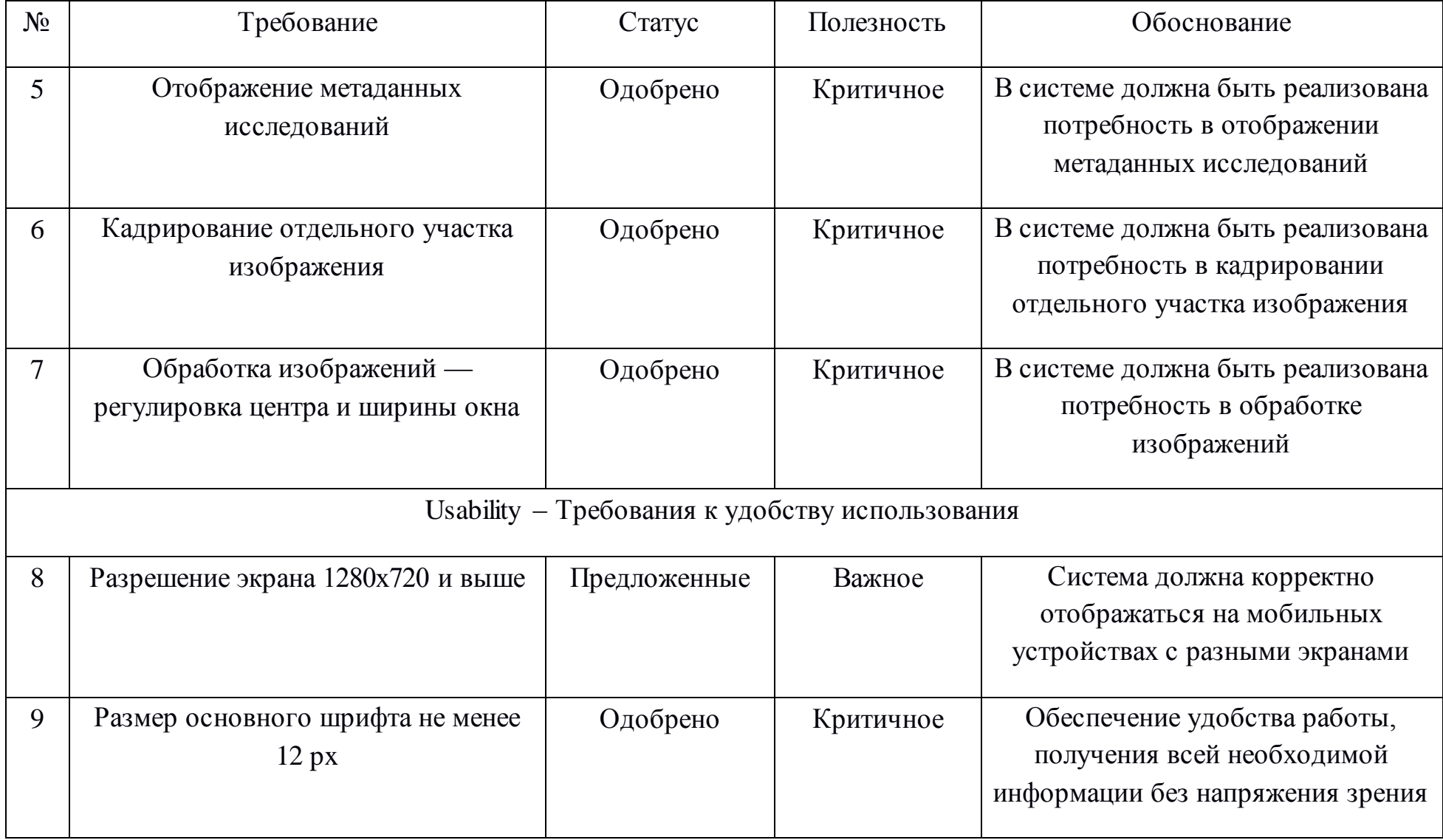

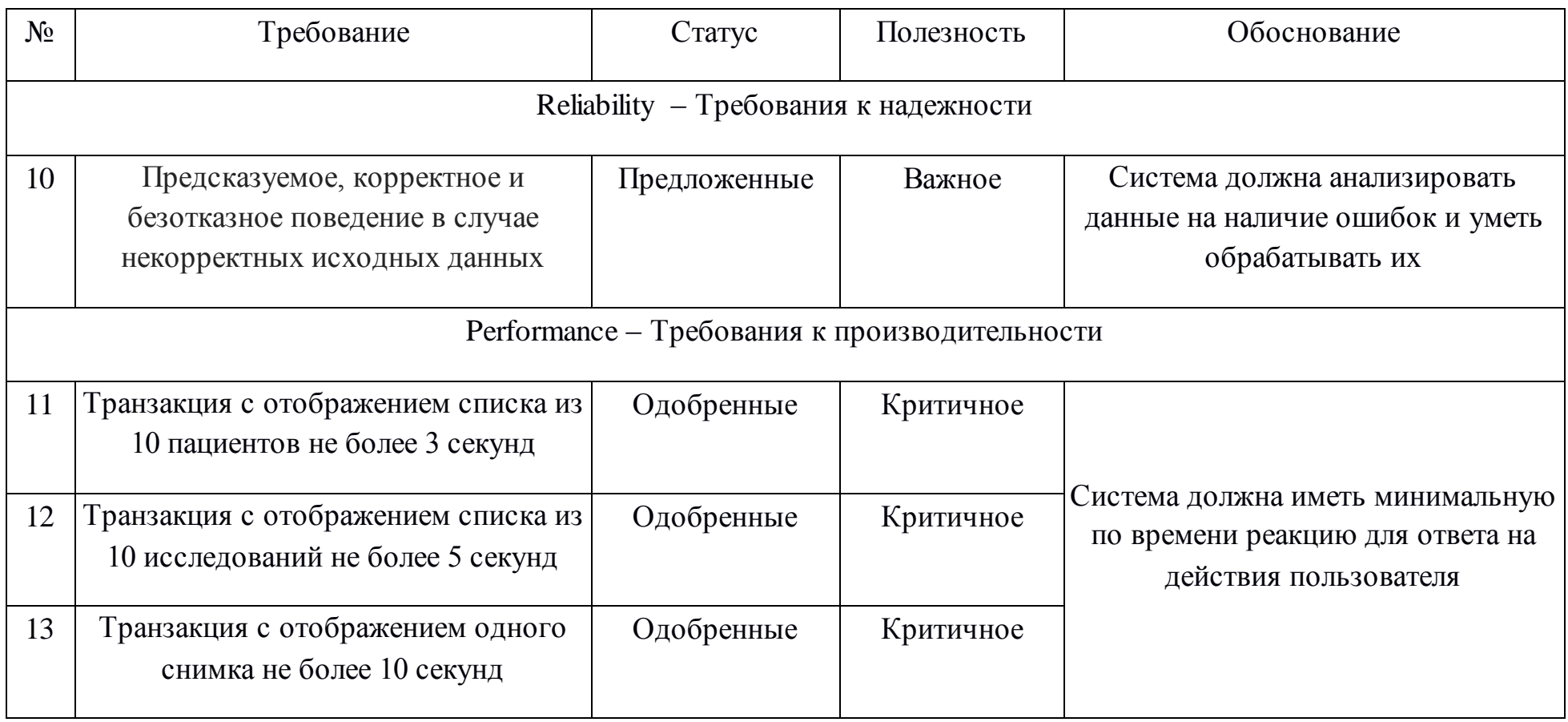

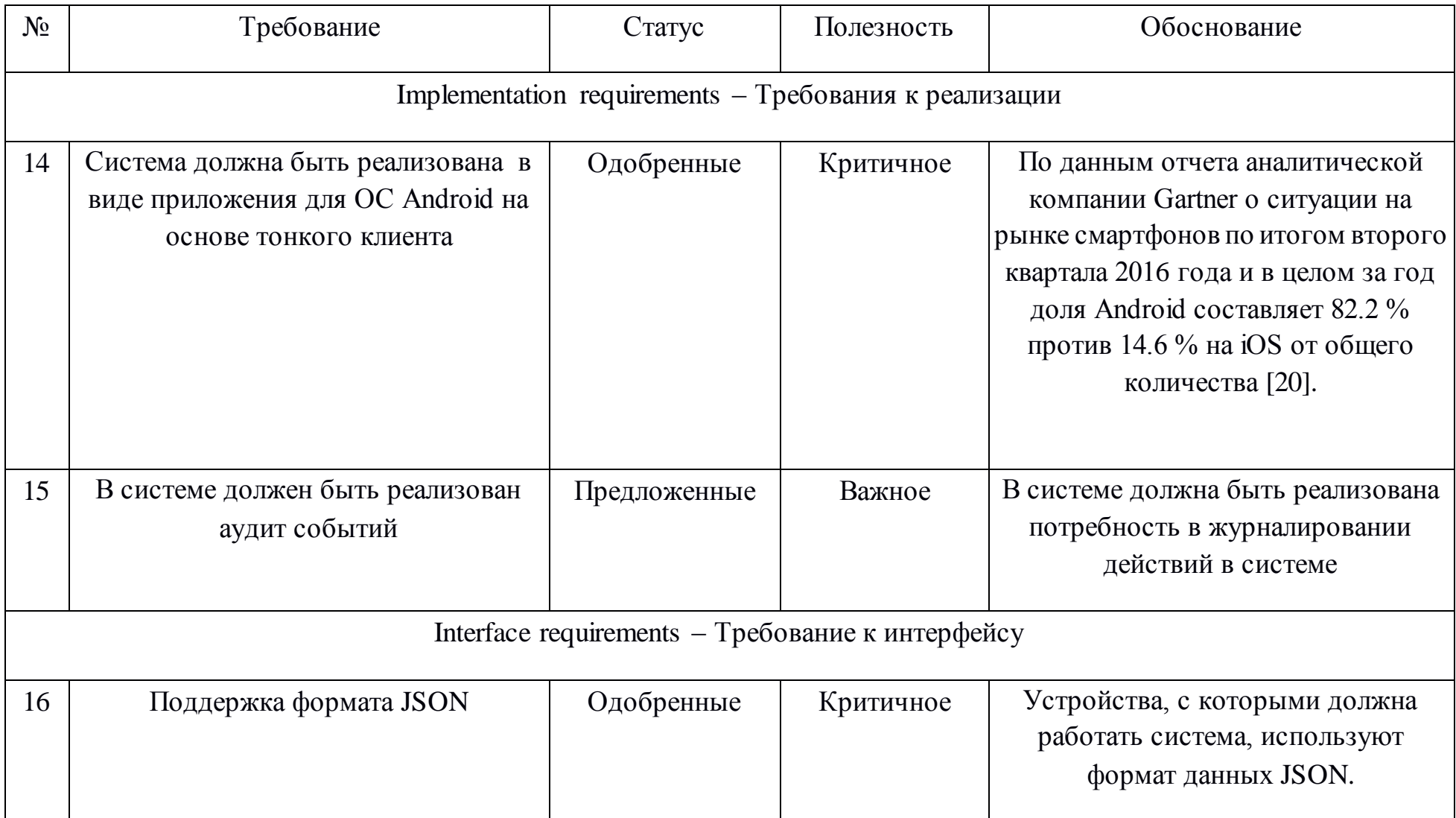

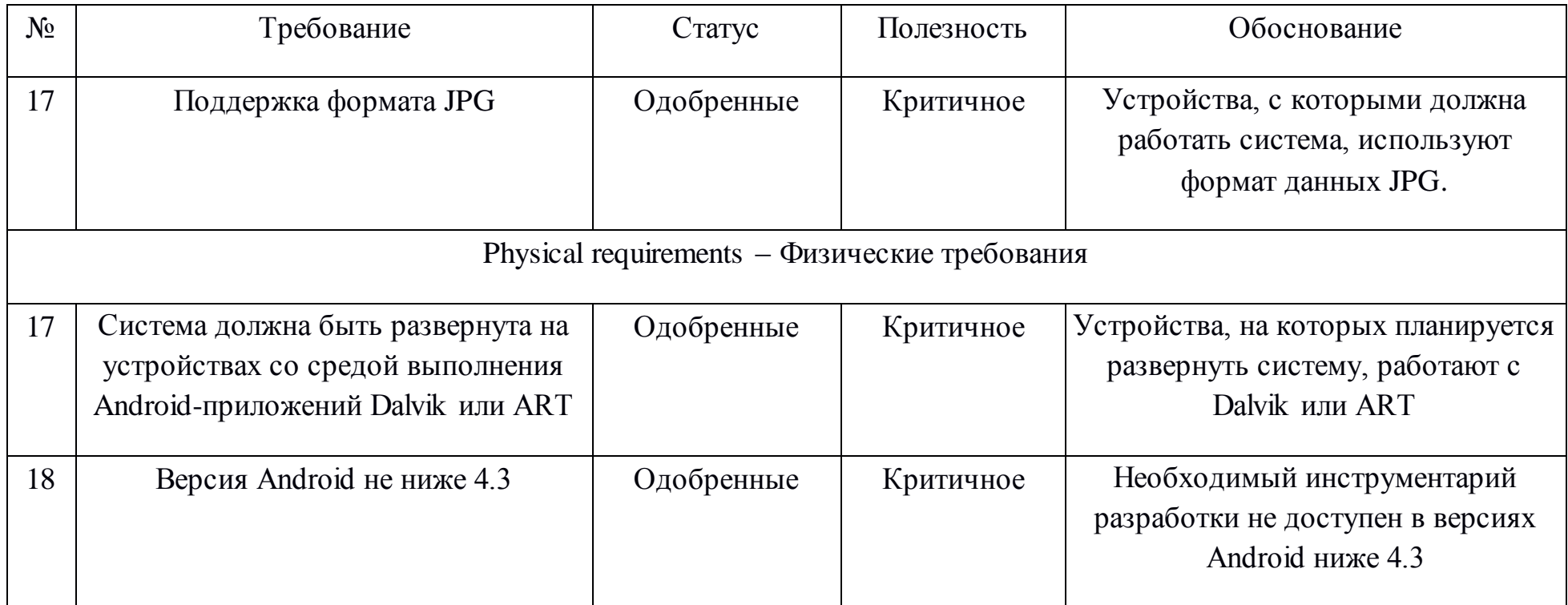

### **ПРИЛОЖЕНИЕ Б. ДИАГРАММА КЛАССОВ МОБИЛЬНОГО КЛИЕНТА**

<span id="page-62-0"></span>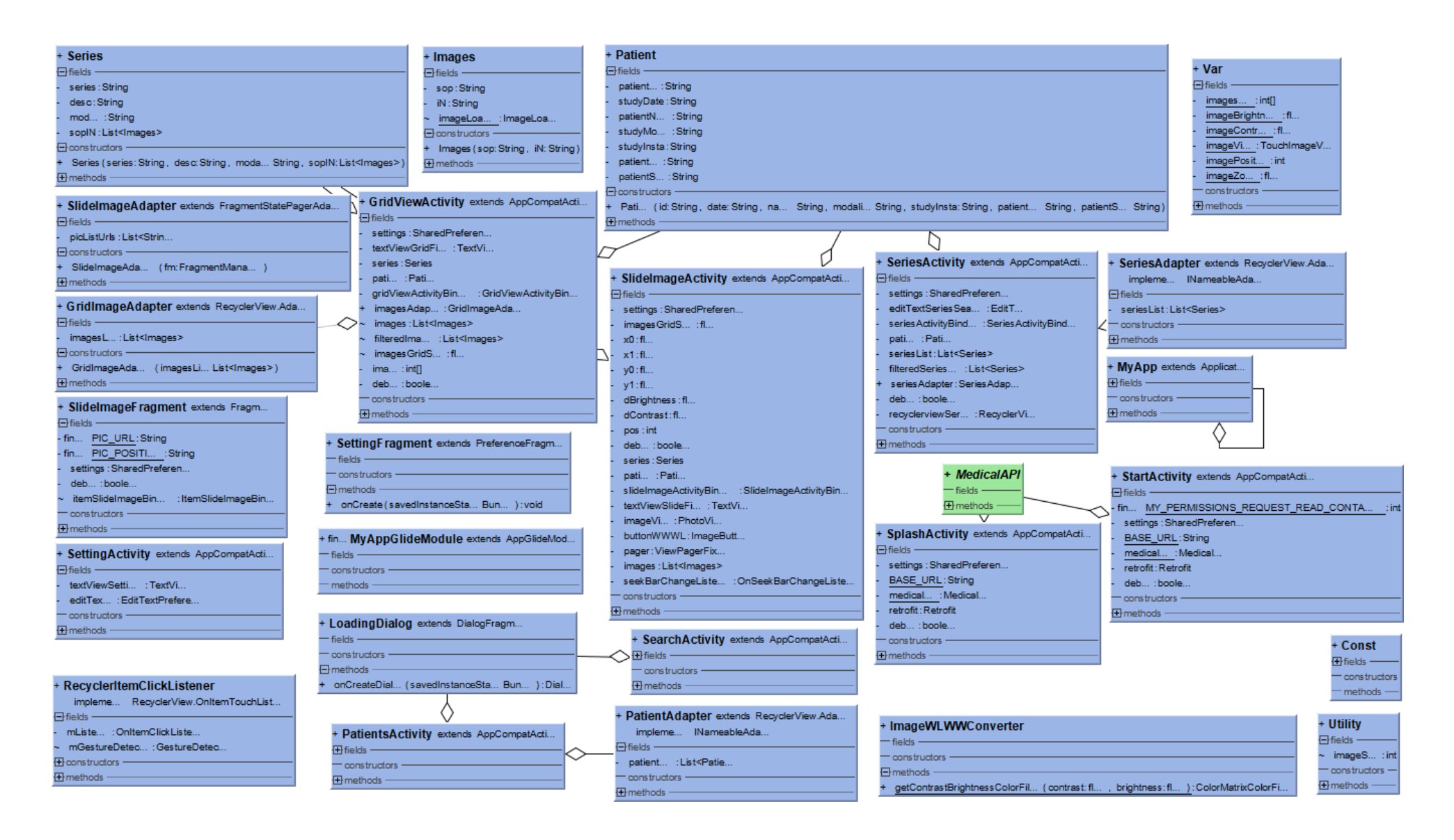

## <span id="page-63-0"></span>**ПРИЛОЖЕНИЕ В. МАКЕТ ПОЛЬЗОВАТЕЛЬСКОГО**

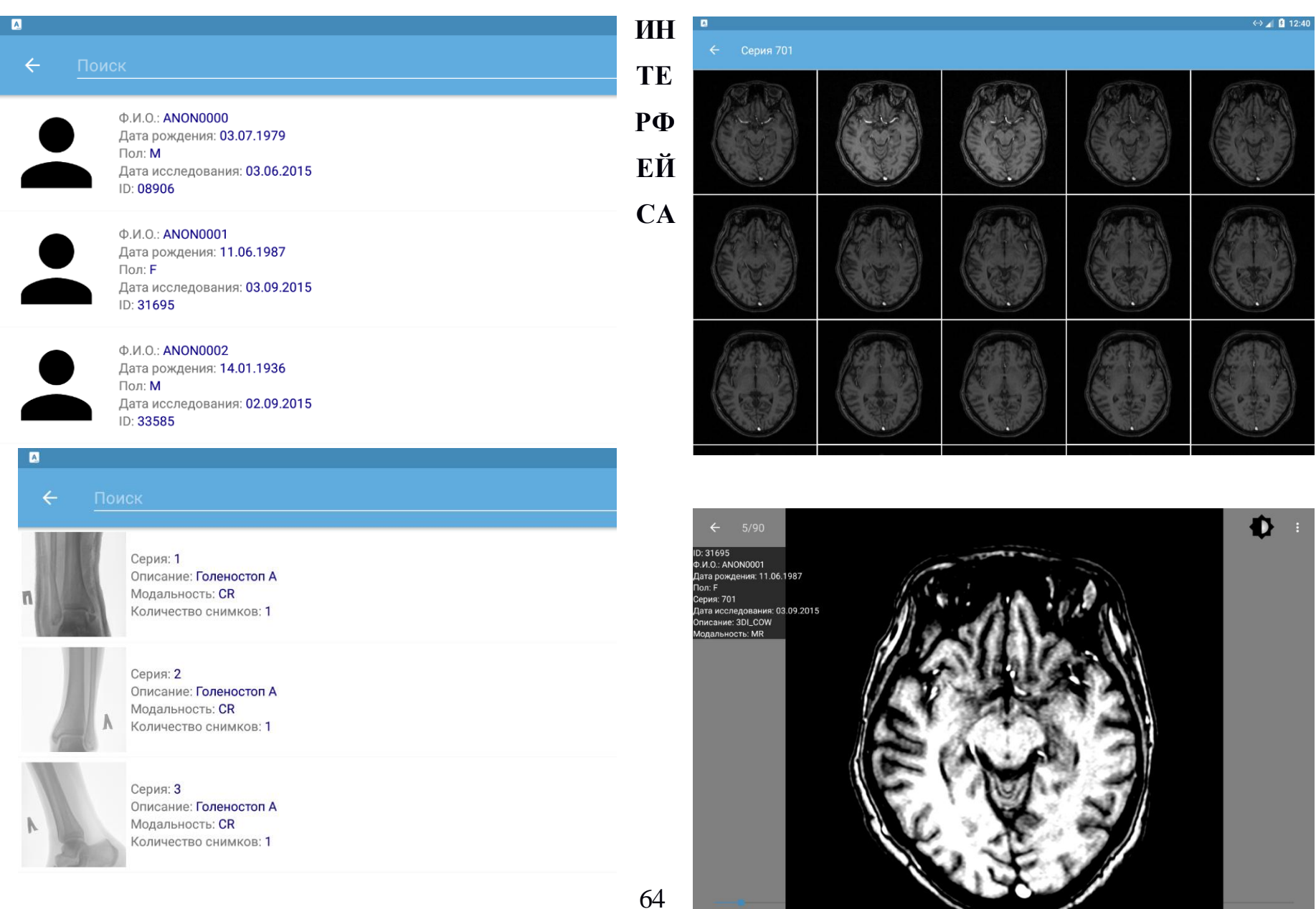

кость:-245.18777 -<br>ТНОСТЬ:7.01966

## **ПРИЛОЖЕНИЕ Г**

### <span id="page-65-0"></span>**Носитель с исходным кодом и исполняемыми файлами программы**

К данной работе прикреплён компакт-диск формата CD-R, на котором находится следующее содержимое:

1. Разработанный прототип программы, реализующей работу с форматом DICOM находится в архиве с названием "DICOM".

2. Разработанная программа, реализующий преобразование графической информации и мобильный доступ к данным по пациенту находится в архиве с названием "MEDIK".

3. Текст пояснительной записки ВКР.